## Release Notes RobotStudio 5.14.02

Revision: -

The information in this manual is subject to change without notice and should not be construed as a commitment by ABB. ABB assumes no responsibility for any errors that may appear in this manual.

Except as may be expressly stated anywhere in this manual, nothing herein shall be construed as any kind of guarantee or warranty by ABB for losses, damages to persons or property, fitness for a specific purpose or the like.

In no event shall ABB be liable for incidental or consequential damages arising from use of this manual and products described herein.

This manual and parts thereof must not be reproduced or copied without ABB's written permission, and contents thereof must not be imparted to a third party nor be used for any unauthorized purpose. Contravention will be prosecuted.

Additional copies of this document may be obtained from ABB at its then current charge.

© Copyright 2011 ABB All rights reserved. ABB AB Robotics Products SE-721 68 Västerås Sweden

## Table of Contents

| Overview                                               | 6  |
|--------------------------------------------------------|----|
| 1 Release Information                                  | 7  |
| 1.1 General                                            | 7  |
| 1.2 Simulation Models                                  | 9  |
| 1.3 Positioner Mediapools                              | 11 |
| 2 What's New in this Release?                          | 13 |
| 2.1 Heat Prediction Tool                               | 13 |
| 2.2 External Axes Wizard                               | 13 |
| 2.3 New robot models – IRB5320                         | 13 |
| 2.4 Network license                                    | 13 |
| 3 What's New in RS5.14.01?                             | 14 |
| 3.1 Online Monitor                                     | 14 |
| 3.2 AutoPath                                           | 14 |
| 3.3 Collada import and export                          | 14 |
| 3.4 Measurement markup                                 | 15 |
| 3.5 Access Level ALL no longer needed of input signals | 15 |
| 3.6 Preview image of Pack & Go files                   | 15 |
| 3.7 New robot models – IRB5300-12                      | 16 |
| 4 What's New in 5.14?                                  | 17 |
| 4.1 Microsoft Office 2010 Fluent User Interface        | 17 |
| 4.2 Activation and Licensing                           | 17 |
| 4.3 General                                            | 18 |
| 4.4 Smart Component Improvements                       | 27 |
| 4.5 ScreenMaker Improvements                           | 27 |

Table of Contents

| 5 Late Breaking Information                                         | 29              |
|---------------------------------------------------------------------|-----------------|
| 5.1 AutoPlace Workobject                                            | 29              |
| 5.2 Markup                                                          | 29              |
| 5.3 Online Monitor                                                  | 29              |
| 5.4 Adjust Robtargets                                               | 30              |
| 6 Problems Corrected                                                | 31              |
| 6.1 Solved Product Defect Documents (PDD) since RobotStudio 5.14.01 | 31              |
| 6.2 Solved Product Defect Documents (PDD) since RobotStudio 5.14    | 31              |
| 7 Known Limitations                                                 | 34              |
| 7.1 General                                                         | 34              |
| <b>7.2 Online</b><br>7.2.1 Online - Paint                           | <b>35</b><br>36 |
| <b>7.3 Offline</b><br>7.3.1 General                                 | <b>36</b><br>36 |
| 7.3.2 Station Viewer                                                | 38              |
| 7.3.3 Signal Analyzer                                               | 38              |
| 7.3.4 MultiMove                                                     | 39              |
| 7.3.5 Virtual FlexPendant                                           | 39              |
| 7.3.6 External Axis                                                 | 40              |
| 7.3.7 Network Drives and UNC Paths                                  | 41              |
| 7.3.8 RAPID                                                         | 41              |
| 7.3.9 Building Controller systems                                   | 43              |
| 7.3.10 Paint                                                        | 44              |
| 7.3.11 Conveyor Tracking                                            | 45              |
| 7.3.12 Graphics and Geometry                                        | 45              |
| 7.3.13 AutoPath                                                     | 46              |
| 7.3.14 Heat Prediction Tool                                         | 46              |
| 7.3.15 External Axes Wizard                                         | 46              |
| 7.4 ScreenMaker Limitations                                         | 47              |
| 8 RobotWare Compatibility                                           | 51              |
| 8.1 General                                                         | 51              |
| 8.2 RobotWare 5.05 and 5.06 Compatibility                           | 51              |
| 8.3 RobotWare 5.07 Compatibility                                    | 51              |

## Table of Contents

| 8.4 RobotWare 5.08 Compatibility           | 52 |
|--------------------------------------------|----|
| 8.5 RobotWare 5.10 Compatibility           | 52 |
| 8.6 RobotWare 5.11 Compatibility           | 52 |
| 8.7 RobotWare 5.12 Compatibility           | 52 |
| 8.8 RobotWare 5.13 Compatibility           | 53 |
| 8.9 General Compatibility Limitations      | 53 |
| 8.10 ScreenMaker Compatibility             | 54 |
| 8.11 Support for future RobotWare versions | 54 |
| 9 Installation Information                 | 55 |
| 9.1 Prerequisites                          | 55 |
| 9.2 System Requirements                    | 55 |
|                                            | 55 |
| 9.3 Installing RobotStudio                 | 56 |
|                                            |    |
| 9.3 Installing RobotStudio                 | 56 |

## Overview

#### Description

This document provides information about the new features, problems corrected, and installation of RobotStudio.

#### **Product Overview**

RobotStudio lets you install, configure, and program ABB robots. You can do this both offline, using virtual robots, and online, connected to real robots.

RobotStudio is categorized into the following two feature levels:

- **Basic** Offers selected RobotStudio functionality to configure, program, and run a virtual controller. It also includes online features for programming, configuring, and monitoring a real controller connected over Ethernet.
- **Premium** Offers full RobotStudio functionality for offline programming and simulation of multiple robots. The Premium level includes the features of the Basic level and requires activation.

RobotStudio offers the following installation options:

- **Minimal** Installs only the features required to program, configure, and monitor a real controller connected over Ethernet. If installed with this option, only the Online tab is available.
- **Complete** Installs all the features required to run the complete RobotStudio. If installed with this option, additional features of Basic and Premium functionality are available.
- **Custom** Installs user-customized features. This option allows excluding unwanted robot libraries and CAD converters.

## **1** Release Information

## 1.1 General

#### **Release Name**

The release name is RobotStudio 5.14.02 and the build number is 5.14.4460.2031.

#### **Release Date**

The release date is 14<sup>th</sup> of Oct, 2011.

#### **CAD Converter Options**

The CAD Converter options can be set by using the Advanced button of the Settings dialog of the CAD Converter. By pressing the Advanced button, the CADConverter.ini file is opened. The file specifies all available options for CAD conversion. To change an option, simply uncomment the line by removing the semicolon and modify the option as desired. All options are described in the file '*AcisInterOpConnectOptions.pdf*' in the RobotStudio folder of the RobotWare DVD.

#### **Demo stations**

There are six demo stations included in this version.

- Demo AW Station
- Demo Two Robots and Conveyor
- Demo FlexLoader
- Demo Exhaust Pipe 2
- Demo Palletizer
- Smart Component Solar Simulation

They are stored in the Pack & Go format (.rspag) and can be opened with the command Unpack & Work on the Collaborate section of the RobotStudio menu.

#### ScreenMaker Demo Station and Project

There is a demo station and associated ScreenMaker project available.

- SCM\_ExampleProject (ScreenMaker Project)
- SCM\_ExampleStation (*RobotStudio station*)

These files are found in the folder 'My ScreenMaker Projects' folder in the user's *RobotStudio* folder after installation.

#### Tutorials

Tutorials are available at the RobotStudio Community at <u>http://www.robotstudio.com/community</u>.

#### Language Support

RobotStudio is available in the following seven languages: English, French, German, Spanish, Italian, Japanese, and Chinese (simplified).

**ScreenMaker** supports only English when building the application in RobotStudio. ScreenMaker Designer does not provide a localization tool. Therefore, applications created with ScreenMaker will display the same text specified at design time, regardless of the choice of language on the FlexPendant.

If Asian languages are used (Chinese, Japanese, Korean) then these screens will display correctly only when the FlexPendant language matches the ScreenMaker language. Otherwise empty markers will appear where the text characters should be.

#### Documentation

User documentation for RobotStudio is available from the *Help* button (@) in the upper-right corner of RobotStudio.

The complete documentation in PDF for RobotWare including RobotStudio is available on DVD and can be ordered separately from ABB

## **1.2 Simulation Models**

### **Robot Libraries**

| Variant                          | Library name                  | Variant            | Library name              |
|----------------------------------|-------------------------------|--------------------|---------------------------|
| 120 3kg/0.58m                    | IRB120_3_5801.rslib           | 4400 45kg          | IRB4400_45_19601.rslib    |
| 140 5kg/0.8m Type A/B            | IRB140_5_8101.rslib           | 4400 60kg          | IRB4400_60_19601.rslib    |
| 140 5kg/0.8m Type C              | IRB140_5_81_C_01.rslib        | 4400L 10kg         | IRB4400L_10_25501.rslib   |
| 140 6kg/0.8m Type C              | IRB140_6_81_C_01.rslib        | 4400L 30kg         | IRB4400L_30_24301.rslib   |
| 1400 Type A/B                    | IRB1400_5_14401.rslib         | 4400S 30kg         | IRB4400S_30_24301.rslib   |
| 1400H Type A/B                   | IRB1400H_5_12801.rslib        | 4450S 30kg         | IRB4450S_30_24001.rslib   |
| 140T 5kg/0.8m Type C             | IRB140T_6_81_C_01.rslib       | 4600 20kg/2.5m     | IRB4600_20_25002.rslib    |
| 1410                             | IRB1410_5_14401.rslib         | 4600 40kg/2.55m    | IRB4600_40_25502.rslib    |
| 1600 5kg/1.2m                    | IRB1600_5_12001.rslib         | 4600 45kg/2.05m    | IRB4600_45_20502.rslib    |
| 1600 5kg/1.2m Type A             | IRB1600_5_120_A_01.rslib      | 4600 60kg/2.05m    | IRB4600_60_20502.rslib    |
| 1600 5kg/1.45m                   | IRB1600_5_14501.rslib         | 460                | IRB460_110_24001.rslib    |
| 1600 5kg/1.45m Type A            | IRB1600_5_145_A_01.rslib      | 6400R 200kg/2.5m   | IRB6400R_200_25001.rslib  |
| 1600 6kg/1.2m                    | IRB1600_6_12002.rslib         | 6400R 200kg/2.8m   | IRB6400R_200_28001.rslib  |
| 1600 6kg/1.45m                   | IRB1600_6_14502.rslib         | 660 180kg/3.15m    | IRB660_180_31501.rslib    |
| 1600 7kg/1.2m                    | IRB1600_7_12001.rslib         | 660 250kg/3.15m    | IRB660_250_31501.rslib    |
| 1600 7kg/1.2m Type A             | IRB1600_7_120_A_01.rslib      | 6600 175kg/2.55m   | IRB6600_175_25501.rslib   |
| 1600 7kg/1.45m                   | IRB1600_7_14501.rslib         | 6600 175kg/2.80m   | IRB6600_175_28001.rslib   |
| 1600 7kg/1.45m Type A            | IRB1600_7_145_A_01.rslib      | 6600 225kg/2.55m   | IRB6600_225_25501.rslib   |
| 1600 8kg/1.2m                    | IRB1600_8_12002.rslib         | 6600ID 185kg/2.55m | IRB6600ID_185_25501.rslib |
| 1600 8kg/1.45m                   | IRB1600_8_14502.rslib         | 6620 150kg/2.2m    | IRB6620_150_22001.rslib   |
| 1600ID 4kg/1.5m                  | IRB1600ID_4_15003.rslib       | 6620LX-150/1.9m    | Wizard                    |
| 2400 10kg                        | IRB2400_10_150_02.rslib       | 6640 130kg/3.2m    | IRB6640_130_32003.rslib   |
| 2400 16kg                        | IRB2400_16_15002.rslib        | 6640 180kg/2.55m   | IRB6640_180_25503.rslib   |
| 2400L                            | IRB2400L_7_18003.rslib        | 6640 185kg/2.8m    | IRB6640_185_28003.rslib   |
| 2600 12kg/1.65m                  | IRB2600_12_16501.rslib        | 6640 205kg/2.75m   | IRB6640_205_27503.rslib   |
| 2600 20kg/1.65m                  | IRB2600_20_16501.rslib        | 6640 235kg/2.55m   | IRB6640_235_25503.rslib   |
| 2600 12kg/1.85m                  | IRB2600_12_18501.rslib        | 6640ID 170kg/2.75m | IRB6640ID_170_27504.rslib |
| 2600ID 8kg/2.0m                  | IRB2600ID_8_20001.rslib       | 6640ID 200kg/2.55m | IRB6640ID_200_25504.rslib |
| 2600ID 15kg/1.85m                | IRB2600ID_15_18501.rslib      | 6650 125kg/3.2m    | IRB6650_125_32001.rslib   |
| 260                              | IRB260_30_15001.rslib         | 6650 200kg/2.75m   | IRB6650_200_27501.rslib   |
| 340                              | IRB34001.rslib                | 6650ID 170kg/2.75m | IRB6650ID_170_27501.rslib |
| 360 1kg/1130 Std No axis 4       | IRB360_1_1130_3D_STD_03.rslib | 6650S 125kg/3.5m   | IRB6650S_125_35001.rslib  |
| 360 1kg/1130 Wash-down No axis 4 | IRB360_1_1130_3D_WD_03.rslib  | 6650S 200kg/3.0m   | IRB6650S_200_30001.rslib  |
| 360 1kg/1130 Standard            | IRB360_1_1130_4D_STD_03.rslib | 6650S 90kg/3.9m    | IRB6650S_90_39001.rslib   |
| 360 1kg/1130 Wash-down           | IRB360_1_1130_4D_WD_04.rslib  | 6660 130kg/3.1m    | IRB6660_130_31002.rslib   |
| 360 1kg/1130 Stainless           | IRB360_1_1130_4D_WDS_03.rslib | 6660 205kg/1.9m    | IRB6660_205_19001.rslib   |
| 360 1kg/800 Std No axis 4        | IRB360_1_800_3D_STD_03.rslib  | 7600 150kg/3.5m    | IRB7600_150_35001.rslib   |
| 360 1kg/800 Wash-down No axis 4  | IRB360_1_800_3D_WD_03.rslib   | 7600 325kg/3.1m    | IRB7600_325_31001.rslib   |
| 360 1kg/800 Std                  | IRB360_1_800_4D_STD_03.rslib  | 7600 340kg/2.8m    | IRB7600_340_28001.rslib   |
| 360 1kg/800Wash-down             | IRB360_1_800_4D_WD_04.rslib   | 7600 400kg/2.55m   | IRB7600_400_25501.rslib   |
| 360 3kg/1130 Std No axis 4       | IRB360_3_1130_3D_STD_03.rslib | 7600 500kg/2.3m    | IRB7600_500_23001.rslib   |
| 360 3kg/1130 Wash-down No axis 4 | IRB360_3_1130_3D_WD_03.rslib  | 7600 500kg/2.55m   | IRB7600_500_25501.rslib   |
| 360 3kg/1130 Standard            | IRB360_3_1130_4D_STD_03.rslib | 760                | IRB760_450_31801.rslib    |
| 360 3kg/1130 Wash-down           | IRB360_3_1130_4D_WD_04.rslib  | 940                | IRB94001.rslib            |
| 360 3kg/1130 Stainless           | IRB360_3_1130_4D_WDS_03.rslib |                    |                           |
| 360 1kg/1600 Standard            | IRB360 1 1600 4D STD 02.rslib |                    |                           |

#### **Robot Libraries Paint**

| riant                        | Library name                       |
|------------------------------|------------------------------------|
| short vertical arm           | IRB52 12 475 1005 01.rslib         |
| std vertical arm             | IRB52_12_700_100501.rslib          |
| )-12 std arm                 | IRB540 12 1000 1620 01.rslib       |
| )-12 std arm                 | IRB580_12_1000_1620_02.rslib       |
| )-12 short arm               | IRB580_12_1000_122001.rslib        |
| 0-12 left                    |                                    |
|                              | IRB5300_12L_804_53001.rslib        |
| 00-12 right                  | IRB5300_12R_804_53001.rslib        |
| 20-1500                      | IRB5320_1500                       |
| 20-2000                      | IRB5320_2000                       |
| 00-12 std arm                | IRB5400_12_1200_162002.rslib       |
| 00-13 std arm                | IRB5400_13_1200_162002.rslib       |
| 00-14 std arm                | IRB5400_14_1200_162002.rslib       |
| 0-22 process arm             | IRB5400_22_1200_162002.rslib       |
| 0-23 process arm             | IRB5400_23_1200_162002.rslib       |
| 0-24 process arm             | IRB5400_24_1200_162002.rslib       |
| 00-12 std arm axis 2 +60 deg | IRB5400_12_1200_1620_60P_01.rslib  |
| 00-13 std arm axis 2 +60 deg | IRB5400_13_1200_1620_60P_01.rslib  |
| 00-14 std arm axis 2 +60 deg | IRB5400_14_1200_1620_60P_01.rslib  |
| 00 35A b_00 / b_80           | IRB5500_35A_1300_172001.rslib      |
| 00 35B b_00 / b_80           | IRB5500_35B_1300_172001.rslib      |
| 00 ProArm 35A b_00 / b_80    | IRB5500_ProArm_A_1300_172001.rslib |
| 00 ProArm 35B b_00 / b_80    | IRB5500_ProArm_B_1300_172001.rslib |

(an asterix \* indicates a new item for this release)

#### **Track Libraries**

RobotStudio is distributed with the following track types that are available in the Track folder of the ABB Library.

| Track family | Length          |
|--------------|-----------------|
| IRBT4003     | 1.7 m to 10.7 m |
| IRBT4004     | 1.9 m to 19.9 m |
| IRBT6003     | 1.7 m to 10.7 m |
| IRBT6004     | 1.7 m to 19.7 m |
| IRBT7003     | 1.7 m to 10.7 m |
| IRBT7004     | 1.7 m to 19.7 m |
| RTT_Bobin    | 1.7 m to 11.7 m |
| RTT_Marathon | 1.7 m to 11.7 m |
| Paint Rails  | 2 m to 20 m     |

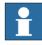

## NOTE!

To use the IRBTX004 tracks the user must install the appropriate Track mediapool from the RobotWare DVD.

#### **Positioner Libraries**

RobotStudio 5.13.02 and later is distributed with the new M2009 generation of positioners of type IRBP A, B, C, D, K, L and R and MTD. This represents the complete product range of the M2009 positioner series. The positioner libraries will be generated when the user selects the library from the menu '*ABB Library*' gallery of the

*'Home'* tab of RobotStudio. The imported library will by default be part of the station. A consequence is that part positions can by modified. To prevent the library from being accidentally modified, it should be saved as a library. This can be done using the *'Save As Library'* command.

The reason for not distributing the pre-compiled libraries is to reduce maintenance and footprint as the libraries are sharing many components. The function 'System From Layout' supports the new positioner generation and can be used to build a matching system.

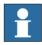

## NOTE!

The M2001 library generation will still be distributed with RobotStudio 5.13.02 and later in .rslib format and can be imported using the **Browse for Library** command.

## **1.3 Positioner Mediapools**

RobotStudio 5.13.02 and later is distributed with the mediapools for the M2001 generation that are used also for the M2009 series in RobotStudio. In particular, the kinematics of the two positioner generations is identical. However, the true mediapool of a specific system can be used for offline programming using the virtual controller in RobotStudio, if available. A convenient way to get a new mediapool from a physical controller is to use the feature 'Go Offline' that will copy the mediapool off the real controller to the PC and create an identical virtual controller system (including the used mediapool). Alternatively, the additional options mediapool can be manually copied to the PC. A controller system can then be created using the 'System Builder' for use by the virtual controller in RobotStudio.

For each type of positioner there is only one mediapool in RobotStudio (for one payload). Currently, they use the 250 kg variant, which is the fastest one. This means that the cycle time of a program executed in RobotStudio with the standard mediapools may deviate from the true cycle time of a system with higher payload. For accurate cycle times, please use the mediapool that is delivered with the physical controller system of the positioner.

The new drive system (Drive '09) can be used both with the M2001 and the M2009 mediapools.

RAPID programs are compatible between the M2001 and the M2009 mediapools, i.e. they can be moved between any two systems with the same setup, regardless of the mediapool generation.

#### **Current limitations**

The M2009 mediapools have new motors and new trimming/tuning data, but for RobotStudio this should not make any difference.

The arc welding power source is not part of the simulation. In particular, the start and stop times for the welds are not part of the simulation. These may be around one second per weld. This will have an impact on the cycle time.

#### Summary

The purpose of including the mediapools in RobotStudio is for use in virtual controller systems created mainly by the function *'System from Layout'*. Robot systems with positioners are very complex and can be defined in many different configurations (type of positioners, payload, size of positioners, MultiMove, several robots, etc.). In RobotStudio we have tried to cover the most common configurations. Users who want

to have more accurate results should use their specific mediapool for the physical systems that is being programmed.

The *RobotStudio Operating Manual* contains more information about the combinations of robots, track motions and positioners supported by the RobotStudio function 'System from Layout'.

## 2 What's New in this Release?

#### Overview

This section provides information about the new features and problems corrected in this release.

## 2.1 Heat Prediction Tool

The complexity of determine the use of cooling fans for axis 1 or/and axis 2 motor or not depends on several parameters. The limit for how hard the motors can run depends on both torque, revolution, and also the ambient temperature and therefore its not a simple task to put that information in e.g. a table to get reliable facts to make the decision for each and every specific installation.

Therefore has a "Gearbox Heat Prediction Tool" been developed and added to RobotStudio as an Add-In application. The tool does not require a premium license.

## 2.2 External Axes Wizard

Delivered as a separate Add-In available form the RS Community content sharing website. Premium license required.

http://www.robotstudio.com/community/

## 2.3 New robot models - IRB5320

The IRB5320-1500 and IRB5320-2000 are now supported and included in the installation.

## 2.4 Network license

RobotStudio 5.14.02 is prepared for network licensing which soon will become available for schools and ABB selected partners. Further information will be communicated on the RS Community website.

http://www.robotstudio.com/community/

## 3 What's New in RS5.14.01?

#### Overview

This section provides information about the new features and problems corrected in this release.

### 3.1 Online Monitor

The parameters for defining update rate, warning and error levels for joint limits and singularities has been added to the RobotStudio Options pages.

## 3.2 AutoPath

The AutoPath feature can be used to create a path based on the edges of the surfaces of a part. The function only allows a path to be created along adjacent faces. The parameter that defines the maximum distance between two faces to be considered adjacent has been added to the RobotStudio Options page.

| Options                                                                                               |                                                                                                    |
|----------------------------------------------------------------------------------------------------|----------------------------------------------------------------------------------------------------|
| Mechanism<br>Virtual Controller<br>Online<br>Authentication<br>Terminal<br>Online Monitor<br>Graphics | Geometry Detail Levels Graphic detail levels to create when importing geometry: Fine Medium Coarse |
| Renderer<br>Appearance<br>Performance<br>Behavior                                                     | AutoPath<br>Max Cap (mm)<br>0.10                                                                   |
| Geometry Simulation Collision Virtual Time Accuracy                                                   | Apply Reset Default                                                                                |
|                                                                                                    | OK Cancel                                                                                          |

## 3.3 Collada import and export

RobotStudio can now import files in the format Collada version 1.4.1 (.dae) using the function **Import Geometry**. Objects can be exported in the Collada format using the function **Export Geometry**. The static geometry of an entire station can be exported in the collada format by selecting the station node of the **Layout** browser and selecting **Export Geometry**.

### 3.4 Measurement markup

The x,y,z values of a measurement are displayed in a markup together with the total distance.

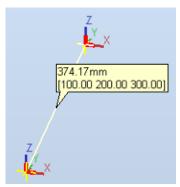

## 3.5 Access Level ALL no longer needed of input signals

Signals of a VC no longer need to be defined to have **Access Level = ALL** in the I/O Configuration database to change its values from RobotStudio. It is sufficient to have them defined with **Access Level = DEFAULT**.

## 3.6 Preview image of Pack & Go files

A preview image of the station contained in a Pack&Go file will be displayed in the preview pane of Windows Explorer in Windows 7.

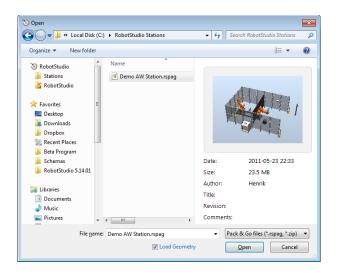

## 3.7 New robot models – IRB5300-12

The IRB5300-12 (the so-called *door opener*) is available in RobotStudio 5.14.01

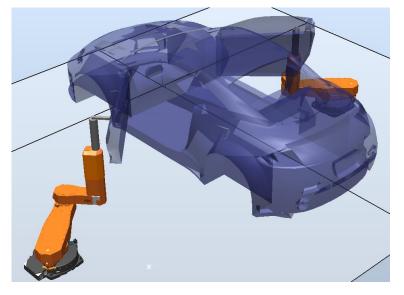

## 4 What's New in 5.14?

#### Overview

This section provides information about the new features and problems corrected in RobotStudio 5.14.

#### 4.1 Microsoft Office 2010 Fluent User Interface

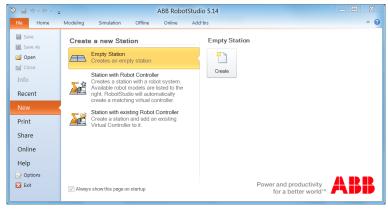

#### Fluent UI

The RobotStudio 5.14 user interface is redesigned and now uses the Microsoft Office Fluent user interface (UI). Introduced in the RobotStudio 5.11, the Fluent UI is designed to make it easier for people to find and use the full range of features that RobotStudio provide, and to preserve an uncluttered workspace.

#### The ribbon

The ribbon, part of the Fluent UI, was designed to optimize key RobotStudio scenarios to make them easier to use. The ribbon provides quicker access to all the commands in RobotStudio and allows for easier future additions and customizations. You can make your favorite commands available in the quick access toolbar, embedded in the title bar. To help maximize the space of the graphical viewer, the ribbon can be hidden.

#### **Backstage view**

The Microsoft Office Backstage is part of the Fluent UI and a companion feature to the ribbon. The Backstage view, which can be accessed from the **File** menu, helps you find frequently used features for managing RobotStudio files. (The **File** tab replaces the RobotStudio Button and **File** menu that were used in earlier releases of RobotStudio.)

## 4.2 Activation and Licensing

#### Version independent activation key: RobotStudio 5.x

Starting with RobotStudio 5.14, the activation key that activates RobotStudio 5.14 will also activate all future versions (both major and minor) of RobotStudio 5. This is indicated by the version of the installed license key in RobotStudio. The version displayed in the license information dialog is now **5.x**.

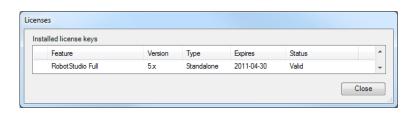

## 4.3 General

#### **Document Manager References**

References to files and folders can be added to a station through the document manager. Referenced folders can optionally be included in the Pack and Go file. There is also an option to completely embed a file in the station.

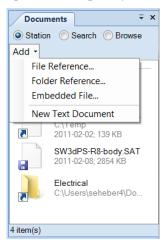

#### **New Robot Models**

Simulation models for the following new robots have been added to RobotStudio

- IRB2600ID (15kg/1.85m)
- IRB2600ID (8kg/2.0m)
- IRB460
- IRB760

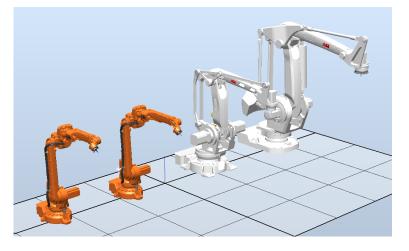

#### Station name in title bar

The name of the currently opened station has been added to the title bar.

|  | چ - ۲۰ و 🔜 ೮ | MyStation - ABB RobotStudio | _ 🗆 🗙 |
|--|--------------|-----------------------------|-------|
|--|--------------|-----------------------------|-------|

#### Improvements of CAD based path generation (AutoPath)

The function 'Path from Curve' for automatic creation of path based on a curve, has been improved. It is not longer required to have a curve prepared as it can work on the edges of a piece of geometry. Of course, if a curve is available, it can be used for the path generation as before. The user interface has been simplified and advanced options for angle tuning, approach and depart targets removed. Also, a preview of the path is available to indicate what the result will be before the command is executed.

Tuning of targets can be done through the new 'Target Reference Frame' available in the SetPosition and Rotate tools. Approach and Depart can be created using the regular copy/paste functions in combination with the tuning feature. The function has been renamed to AutoPath to reflect the re-design.

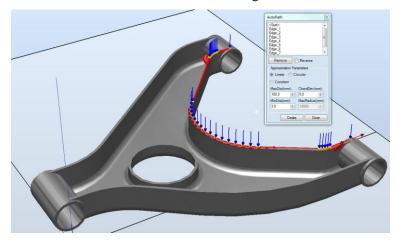

#### **Online Monitor**

This feature allows you to remotely monitor the robot connected to a real controller. It displays a 3D layout of the connected robot controller and enhances user's current perception of reality by adding motion visualization augmentation. The view is updated every second. There is an option to see if the robot has reached its joint limits or is in a singular position. Only the TCP robot will be shown as external axes are not supported.

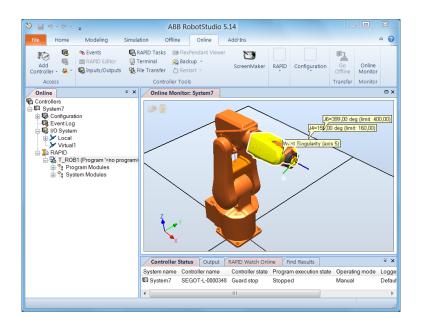

#### **Adjust Robtargets**

This feature helps in recalculating and changing the robtarget data (tooldata and workobject data) while maintaining the joint angles of the robot. The robtarget data related to the specified source tooldata and workobject will be adjusted for usage with the new tooldata and workobject. The feature operates on the RAPID code and is available for in Offline and Online.

| ) Ma ∾ · ≪ · 🔹 ÷                                                                                                    | Demo AW Station - ABB RobotStudio 5.14                                                                                                    |                     | ×     |
|----------------------------------------------------------------------------------------------------|----------------------------------------------------------------------------------------------------|---------------------|-------|
| Sunchronize Sunchronize                                                                                                    | time Online Ad-Almo<br>etro: Extend Sector ScreenMaker<br>bid:Offorting Schedul 1: Backup ScreenMaker<br>bid:Offorting Schedul 1: Backup ScreenMaker<br>Control Frois ScreenMaker<br>Control Frois ScreenMaker<br>Control Fro | a Safety            | ~     |
|                                                                                                    | 381/user SystemAW2: T_ROB1/BASE SystemAW2: T_ROB1/ProcessData SystemAW2: T_ROB1/mMain) SystemAW2: T                                                                                                    | ROB1/mPart_1        | ∓⊡    |
| Task Module                                                                                                    | 🗓 🐭 者 🛝 🕼 Find 👂 🖩 🗭 🐿 🖨 🖉 🔕 🖉 🗔 🗛                                                                                                    |                     |       |
|                                                                                                    | 115 - ENDEROG                                                                                                    |                     | 1     |
| Did tooldata New tooldata                                                                                                    | 116                                                                                                    |                     |       |
| WeldGun + tWeldGunB +                                                                                                    | 117 PROC Part 1_Pth 2()<br>118 ActUnit STN1;                                                                                                    |                     |       |
| Old wobjdata New wobjdata                                                                                                    | 119 MoveJ p18, vmax, z10, tWeldGunB\WObj:=Workobject 1;                                                                                                    |                     |       |
| Workobject_1   Workobject_1B                                                                                                    |                                                                                                    |                     |       |
| Execute Cencel Office Demo HV Sector Demo HV Sector | <pre>112 ArcL p11,v100,m1,w11,a1,theLdOmBNMDD;="Workobject_1:<br/>123 ArcC p13,p14,v100,m1,w11,a1,theLdOmBNMDD;="Workobject_1:<br/>124 ArcCDat p15,p14,v100,m1,w11,a1,the(HeLdOmBNMDD;="Workobject_1:<br/>125 Mores p12,v1000,m1,w11,a1,w11,HeLdOmBNMDD;="Workobject_1:<br/>126 Mores p12,v1000,m1,w11,HeLdOmBNMDD;="Workobject_1:<br/>127 Mores p12,v1000,m1,w11,fine,tHeLdOmBNMDD;="Workobject_1:<br/>128 FUDPER P1, wmax,s10,theLdOmBNMDD;="Workobject_1:<br/>129 FUDPER P1, w100,m1,w11,fine,tHeLdOmBNMDD;="Workobject_1:<br/>129 Mores p12,v1000,m1,w11,fine,tHeLdOmBNMDD;="Workobject_1:<br/>139 ArcLb1at p22,v100,m1,w11,fine,tHeLdOmBNMDD;="Workobject_1:<br/>139 ArcLb1at p22,v100,m1,w11,fine,tHeLdOmBNMDD;="Workobject_1:<br/>139 ArcLb1at p22,v100,m1,w11,fine,tHeLdOmBNMDD;="Workobject_1:<br/>130 ArcLb1at p22,v100,m1,w11,fine,tHeLdOmBNMDD;="Workobject_1:<br/>131 ArcDL1at p27,v20,v100,m1,w11,fine,tHeLdOmBNMDD;="Workobject_1:<br/>132 ArcCDL1at p27,v20,v100,m1,w11,fine,tHeLdOmBNMDD;="Workobject_1:<br/>133 ArcCDL1at p27,v20,v100,m1,w11,fine,tHeLdOmBNMDD;="Workobject_1:<br/>134 ArcCDL1at p27,v20,v100,m1,w11,fine,tHeLdOmBNMDD;="Workobject_1:<br/>135 ArcCDL1at p27,v20,v100,m1,w11,fine,tHeLdOmBNMDD;="Workobject_1:<br/>136 ArcCDL1at p27,v20,v100,m1,w11,fine,tHeLdOmBNMDD;="Workobject_1:<br/>137 Mores, p24,v100,m1,w11,fine,tHeLdOmBNMDD;="Workobject_1:<br/>138 ArcCDL1at p27,v20,v100,m1,w11,fine,tHeLdOmBNMDD;="Workobject_1:<br/>139 ArcCDL1at p27,v20,v100,m1,w11,fine,tHeLdOmBNMDD;="Workobject_1:<br/>130 ArcCDL1at p27,v20,v100,m1,w11,fine,tHeLdOmBNMDD;="Workobject_1:<br/>130 ArcCDL1at p27,v20,v100,m1,w11,fine,tHeLdOmBNMDD;="Workobject_1:<br/>130 ArcCDL1at p27,v20,v100,m1,w11,fine,tHeLdOmBNMDD;="Workobject_1:<br/>131 ArcCDL1at p27,v20,v100,m1,w11,fine,tHeLdOmBNMDD;="Workobject_1:<br/>131 ArcCDL1at p27,v20,v100,m1,w11,fine,tHeLdOmBNMDD;="Workobject_1:<br/>131 ArcCDL1at p27,v20,v100,m1,w11,fine,tHeLdOmBNMDD;="Workobject_1:<br/>130 ArcCDL1at p27,v20,v100,m1,w11,fine,tHeLdOmBNMDD;="Workobject_1:<br/>130 ArcCDL1at p27,v20,v100,m1,w11,fine,tHeLdOmBNMDD;="Workobject_1:<br/>131 ArcCDL1at p27,v20,v100,m1,w11,fine,tHeLdOmBNMD;="Workobject_1:<br/>131 ArcCDL1at p27,v20,v10,m1,w11,fin</pre>                  | anName:="Part_1     | L_PtH |
| in Pat_1                                                                                                    | 138 MoveJ p29, v1000, z10, tWeldGunB\WOb):=Workobject 1;                                                                                                    |                     |       |
| Intch                                                                                                    | 139 ENDPROC                                                                                                    |                     |       |
| Intch_Pth_2                                                                                                    |                                                                                                    |                     |       |
|                                                                                                    | Output RAPID Watch Offine Simulation Watch Find Results SystemAW2: Operator Window                                                                                                    |                     |       |
|                                                                                                    |                                                                                                    | Time                | - 1   |
| - Part_1_Pth_2                                                                                                    |                                                                                                    | 2011-03-29 14:23:46 |       |
| Part_1_Pth_3                                                                                                    |                                                                                                    | 2011-03-29 14:23:46 |       |
| Part_1_Pth_4                                                                                                    |                                                                                                    | 2011-03-29 14:23:46 |       |
|                                                                                                    |                                                                                                    | 2011-03-29 14:23:46 |       |
| Part_2                                                                                                    |                                                                                                    | 2011-03-29 14:23:46 |       |
| Part_2_Pth_1                                                                                                    |                                                                                                    |                     |       |
|                                                                                                    | (i) Target: p37_2 in module mPart_1 recalculated!                                                                                                    | 2011-03-29 14:23:46 |       |
| Part_2_Pth_1                                                                                                    | (i) Target: p37_2 in module mPart_1 recalculated!                                                                                                    |                     |       |

#### Accelerated simulation

An option to run the simulation as fast as possible has been added to the Simulation Accuracy section of the RobotStudio options. With this option selected, RobotStudio will fire the next time step as soon as the calculation for the previous one is completed. The predicted execution times for the Virtual Controllers will not be affected.

| Rapid              |   | Accuracy                                                                              |
|--------------------|---|---------------------------------------------------------------------------------------|
| Synchronization    |   |                                                                                       |
| Mechanism          |   | Simulation speed                                                                      |
| Virtual Controller |   | Simulation speed relative to real time.                                               |
| Online             |   | As fast as possible                                                                   |
| Authentication     |   | 100%                                                                                  |
| Terminal           |   | 100%                                                                                  |
| Graphics           |   |                                                                                       |
| Renderer           |   | Simulation timestep<br>Specify approximate simulation timestep. Exact step depends on |
| Appearance         |   | controller configuration.                                                             |
| Performance        |   | 24 ms                                                                                 |
| Behavior           | = | 24 ms                                                                                 |
| Geometry           |   |                                                                                       |
| Simulation         |   |                                                                                       |
| Collision          |   |                                                                                       |
| Virtual Time       |   |                                                                                       |
| Accuracy*          | - | Apply Reset Default                                                                   |

#### Station Viewer Improvements: Acceleration and Seek Bar

The simulation replay of the Station Viewer can now accelerated up to 200% of the normal execution speed. It is also possible to reduce the time or even play the simulation backwards. In addition, a seek bar has been added that shows simulation progress and allows the simulation to be started at a particular point.

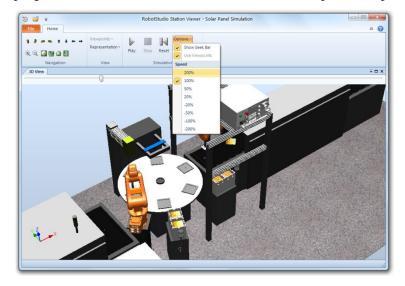

#### Simulation Step / Pause / Resume

A simulation can now be stepped forward one tick at the time. First, start the simulation as usual by pressing the Play button. Then, you can pause the simulation by pressing the Pause button. When paused, the Play button will be renamed to Resume, and the Pause button will be renamed into Step. Now, the simulation can be stepped forward one time step (tick) at the time by pressing the Step button.

Before starting the simulation the play button is enabled.

| Sim         | ulation | 0        | ffline   | Onli  |
|-------------|---------|----------|----------|-------|
| a like      | Play    | Pause    | Stop     | Reset |
| riits<br>Fa | Si      | mulatior | n Contro | ol ra |

When the simulation is running, the Pause button is enabled.

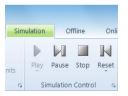

When paused, the Play, and Pause buttons are renamed, Resume and Step, respectively.

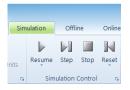

#### ScreenRecorder support for Microsoft Windows Media format

Support for Windows Media version 8 and 9 has been added to the ScreenRecorder. In addition, movies can be recorded using the H.264 / MPEG-4 encoder that creates high-quality recordings with a high compression ratio. The AVI format is still available and allows the selection of any available codec on the computer.

| General            | <u></u> | Screen Recorder    |                       |            |               |
|--------------------|---------|--------------------|-----------------------|------------|---------------|
| Appearance         |         |                    |                       |            |               |
| Licensing          |         | Framerate (frame   | ⊧s/s)∷                | 20         |               |
| Units              |         | Note: Will no      | t affect "Record Sir  | nulation"  |               |
| Advanced           |         | Start recording at | ter (s):              | 0,5        |               |
| Files & Folders    | =       | Stop recordin      | ıg after (s)          | 0.0        | A             |
| Screenshot         |         | Resolution:        | Same as wire          | who        |               |
| Screen Recorder*   |         |                    | CO Limit resolut      |            |               |
| Robotics           |         |                    | Maximum width         | (pixels)   | 800           |
| Editor             |         |                    | Maximum heigh         | t (pixels) | 600 🔶         |
| Rapid              |         |                    |                       |            |               |
| Synchronization    |         | Video Compress     | ion:                  | Windows N  | 1edia Video 9 |
| Mechanism          |         | Location           |                       |            |               |
| Virtual Controller |         | C:\Users\seheb     | er4\Videos            |            |               |
| Online             |         |                    | e suffix will be appe | nded)      |               |
| Authentication     |         | RobotStudio        |                       |            | WMV -         |
| Terminal           |         | Apply              | Rese                  |            | Default       |

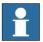

#### NOTE!

The Microsoft Windows Media and H.264 encoders are only available for Windows 7, not for Windows XP.

#### **Transparent textures**

To simply modeling and increase realism, support for transparent textures has been added to RobotStudio. The textures are applied using the **Graphical Appearance** tool. The feature supports textures in . PNG format.

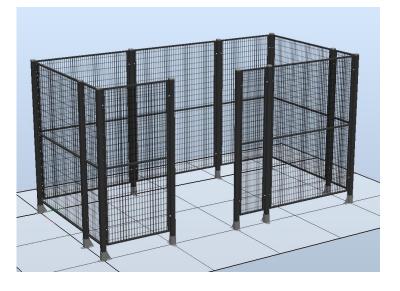

#### **Target Reference Frame**

The reference frame of a target has now been exposed in RobotStudio. Until now, it has only been available in ArcWelding PowerPac. The target reference frame allows a target to be offset relative to the original position. This is useful if the targets have been created using a CAD-model and it is required to offset the target position to compensate for the robot tool. The **Reference Frame** is available in the **Set Position** and **Rotate** tools

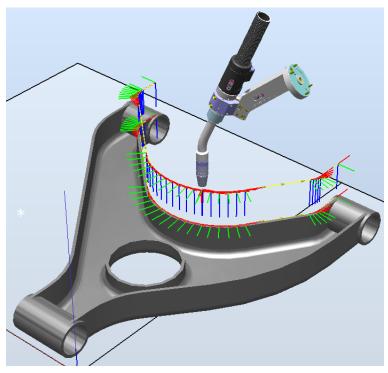

#### Improved performance for Configurations and AutoConfig

The different ways a robot arm can use to reach a certain target is controlled by the confdata in RAPID and can be set using the **Configurations** tool in RobotStudio. The performance of the calculation of the available arm configurations are now done directly by the virtual controller, which gives a dramatic increase in performance. The improved performance can be seen when using RobotWare 5.14.

#### Collision Detection performance improved.

The **Collision Detection** computation has been improved to make use of multiple CPU cores, if available, and uses the SSE (Streaming SIMD Extensions) instruction set for best performance.

#### Nine decimals in generated RAPID code

The number of decimals used for specifying the position and orientation data of generated robtargets, tooldata, and wobjdata are now limited to nine. This will increase readability of the generated RAPID code. Accuracy is not affected since the data is specified with num (single precision) that uses the eight first decimals.

#### Markups

A markup is a text box displayed in the 3D graphics. It can be used to highlight areas of interest. Markups become part of the Station Viewer.

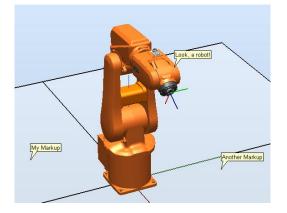

#### AutoConfig options

New options related to AutoConfig

- Verify. Verifies existing configuration
- **Reset**. Marks current configuration as unverified to enable for optimization using **AutoConfig**

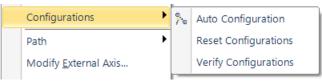

#### Signal Analyzer

Signals to be analyzed are defined in the **Signal Setup** tool for viewing and analysis in the **Signal Analyzer**. The tool allows robot performance tuning and signal debugging.

The table below lists the signals that can be analyzed and their dependency on RobotWare..

| Signal name                                                             | RW availability |
|-------------------------------------------------------------------------|-----------------|
| Controller Signals / <system name=""> / EventLog</system>               |                 |
| <domain></domain>                                                       | Any RW version  |
| Controller Signals / <system name=""> / Mechanical Units / I/O</system> | System          |
| <all signals=""></all>                                                  | Any RW version  |

| Controller Signal                                                                  | s / <system name=""> / Mechanical Units / ROB</system> | _x / Joint                |  |  |  |  |
|------------------------------------------------------------------------------------|--------------------------------------------------------|---------------------------|--|--|--|--|
|                                                                                    | J1-J6                                                  | Any RW version            |  |  |  |  |
|                                                                                    | Near Limit                                             | Any RW version            |  |  |  |  |
| Controller Signals / <system name=""> / Mechanical Units / ROB_x / Target</system> |                                                        |                           |  |  |  |  |
|                                                                                    | Fine Point                                             | Any RW version            |  |  |  |  |
|                                                                                    | Target Reached                                         | Any RW version            |  |  |  |  |
| Controller Signal                                                                  | s / <system name=""> / Mechanical Units / ROB</system> | _x / TCP                  |  |  |  |  |
|                                                                                    | Maximum Linear Acceleration in World <sup>1</sup>      | RW version ≥ 5.14         |  |  |  |  |
|                                                                                    | Orientation Q1-Q4 Current Workobject                   | RW version ≥ 5.14         |  |  |  |  |
|                                                                                    | Orientation Speed in Current Workobject                | RW version ≥ 5.14         |  |  |  |  |
|                                                                                    | Pos X, Y, Z in Current Workobject                      | RW version ≥ 5.14         |  |  |  |  |
|                                                                                    | Robot Configuration cf1, cf4, cf6, cfx                 | RW version ≥ 5.14         |  |  |  |  |
|                                                                                    | Speed in Current Workobject                            | RW version ≥ 5.14         |  |  |  |  |
|                                                                                    | Total Motor Power                                      | RW version ≥ 5.14         |  |  |  |  |
| Smart Compone                                                                      | nts                                                    |                           |  |  |  |  |
|                                                                                    | <all signals=""></all>                                 | <no needed="" rw=""></no> |  |  |  |  |
|                                                                                    |                                                        |                           |  |  |  |  |

The Signals are visualized in the graph below.

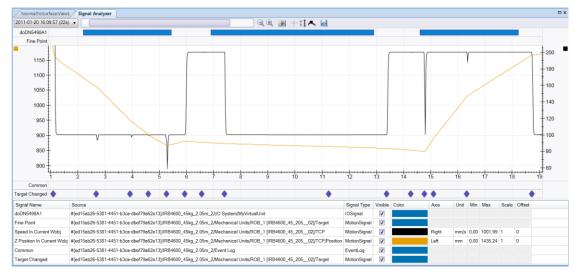

Using the Signal History tool, signal recordings can be exported to Excel, renamed, or deleted.

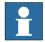

#### NOTE!

The maximum number of signals that can be exported is limited to 26.

#### **RAPID Profiler**

The new RAPID Profiler is a tool for measuring and analyzing procedure execution times of the robot program. It is a Premium feature that can be used to identify the critical procedures that offer great potential for cycle time reduction. Special attention is paid to Wait-instructions and MultiMove synchronization semaphores. Reducing waiting times is the obvious way to reduce the program execution time.

<sup>&</sup>lt;sup>1</sup> The signal *'Maximum Linear Acceleration in World'* provides the maximum acceleration of the current move instruction.

<sup>©</sup> Copyright 2011 ABB All rights reserved

| Task   | Procedure                 | Time (incl subs)  | Time (excl subs)  |
|--------|---------------------------|-------------------|-------------------|
| r_ROB1 | PickPanel                 | 85.2 % [35111 ms] | 85.2 % [35111 ms] |
| [_ROB1 | PlacePanelOnOutFeeder     | 9.1 % [3733 ms]   | 9.1 % [3733 ms]   |
| r_ROB1 | PlacePanelInControlBuffer | 5.7 % [2345 ms]   | 5.7 % [2345 ms]   |
|        |                           |                   |                   |
|        |                           |                   |                   |

| Task   | Procedure                 | Instruction               | Time     |
|--------|---------------------------|---------------------------|----------|
| T_ROB1 | PickPanel                 | WaitDI diCellInPickPos,1; | 27821 ms |
| T_ROB1 | PickPanel                 | WaitDI diCellInPickPos,1; | 3261 ms  |
| T_ROB1 | PickPanel                 | WaitDI diCellInPickPos,1; | 1248 ms  |
| T_ROB1 | PickPanel                 | WaitDI diVacuum,1;        | 44 ms    |
| T_ROB1 | PickPanel                 | WaitDI diVacuum,1;        | 44 ms    |
| T_ROB1 | PlacePanelOnOutFeeder     | WaitDI diVacuum,0;        | 41 ms    |
| T_ROB1 | PlacePanelInControlBuffer | WaitDI diVacuum,0;        | 37 ms    |
| T_ROB1 | PickPanel                 | WaitDI diVacuum,1;        | 28 ms    |
| T_ROB1 | PlacePanelOnOutFeeder     | WaitDI diVacuum,0;        | 28 ms    |
|        |                           |                           |          |

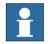

## NOTE!

- The Spy function does not produce useful output for systems based on the RobotWare option CAP (Continuous Application Platform). This is the case for e.g. systems with ArcWelding. This affects the RAPID Profiler that analyses the log generated by the Spy function.
- For accurate results, the last move instruction of all procedures should be a fine point. Otherwise the estimated time for that procedure will be underestimated.

#### **External axis interpolation**

Defines optimal external axis value with respect to robot TCP

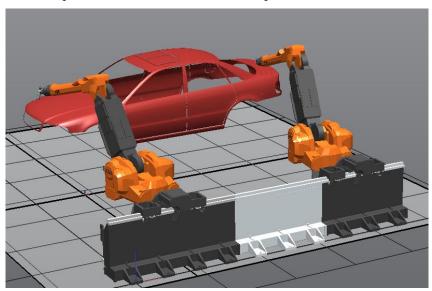

### **4.4 Smart Component Improvements**

#### Smart Component: LogicExpression

A gate whose output is determined by a logic expression. Supports logic operators AND, OR, NOT and XOR. Advanced gates can be easily created using the LogicExpression gate. The overall complexity of a smart component is reduced since the gate logic can be handled by one base component.

*Example: output = input5 XOR (input1 AND input2) OR (NOT input3)* 

#### Smart Component Viewer Filter

The objects of the SmartComponent viewer can now be filtered to reduce the complexity.

- signals
- properties
- only connected components

Property Detectable added to graphical objects

Allows graphical objects to be made invisible to SmartComponent sensors

#### 4.5 ScreenMaker Improvements

#### Language Support

ScreenMaker supports the same set of languages that RobotStudio supports. The languages are applicable for the User Interface which includes the ribbon and dialogs and not for the controls and its properties .

#### ScreenMaker Templates

ScreenMaker supports three different templates : "Basic", "Advanced", "Extended" which have pre-configured screens and templates.

#### Launch Virtual Flexpendant after deploying

Additional option in ScreenMaker properties dialog exist, if checked launches Virtual FlexPendant after deploying to virtual controller.

#### Access of shared data

Shared RAPID data can now be accessed using ScreenMaker

#### **Conditional Trigger Control**

A new control for configuring the execution of events based on condition. The following table describes the conditions and datatypes supported

| Condition | RAPID | Signals | Application Variables |
|-----------|-------|---------|-----------------------|
| AND       | bool  | NA      | bool                  |
| OR        | bool  | NA      | bool                  |
| XOR       | bool  | NA      | bool                  |

| NOTEQUAL | Any Type  | Any Type  | Any Type        |
|----------|-----------|-----------|-----------------|
| EQUAL    | Any Type  | Any Type  | Any Type        |
| GREATER  | num, dnum | num, dnum | num, dnum (0/1) |
| LESSER   | num, dnum | num, dnum | num, dnum(0/1)  |

#### ScreenMaker Doctor detects missing RAPID and Signal data

ScreenMaker Doctor detects missing RAPID and Signal data that has been bound in ScreenMaker project but does not exist in connected controller. ScreenMaker project should be connected to the controller inorder to detect RAPID and Signal data. ScreenMaker Doctor does not detect actions that are defined as part of events. For example: If an action has been defined to Read Rapid Data into Application Variable.

#### Increment / Decrement control

A new control for incrementing and decrementing a NUM/DNUM.

## **5 Late Breaking Information**

#### Overview

This section contains late-breaking information that will be included in the appropriate documents in the subsequent releases.

#### 5.1 AutoPlace Workobject

The RobotStudio 5.14.02 Operating Manual contains documentation of a feature called *'AutoPlace WorkObject'*. However, the feature is not available in RobotStudio 5.14.02, but will be introduced in a subsequent version of RobotStudio.

#### 5.2 Markup

The **Text Position** field of the **Markup** tool described in the *RobotStudio* 5.14.02 *Operating Manual* has been removed. The section **Creating Markup** should read

#### **Creating Markup**

Use this procedure to create markup to an object

1. In the **Home** tab, click **View** and select **Create Markup**. The **Create Markup** dialog box appears.

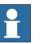

#### NOTE!

Alternatively, in the Layout browser, right-click the station and select Create Markup for the dialog box to appear.

- 2. In the Markup Text field, enter a name for the markup text.
- 3. In the **Position**, set the position of the pointer.
- 4. Click **Create**.

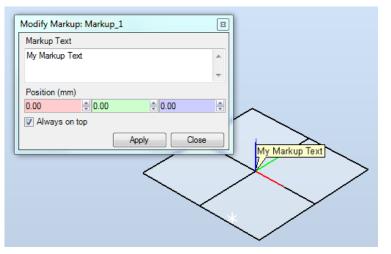

## 5.3 Online Monitor

#### **Using Online Monitor**

Write access is not needed for the Online Monitor. A cone will be created at the robot wrist to indicate the active TCP.

#### **Kinematic Limitations**

When the button Kinematic Limitation is enabled, you can see if the robot is at a joint limit or a singularity.

For joint limits, the corresponding link will be highlighted in yellow color to indicate a warning when the joint value is within the tolerance limites as defined in the RobotStudio Options. The singularity level can also be defined in the RobotStudio Options.

#### Limitations

The Online Monitor will only show TCP robots, and no external axes.

#### I/O Viewer

When opening the I/O Viewer and the number of signals exceed the number of allowed subscriptions, a warning message appears.

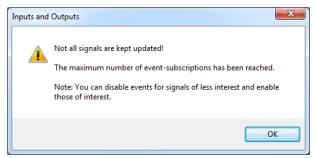

For every signal that is not part of the subscription an information message is displayed.

| uuu resys4   |    |   | testonit virtuari  |                                    |
|--------------|----|---|--------------------|------------------------------------|
| 🚺 do Tesy 33 | DO | 1 | testUnit Virtual1  | Signal status will not be updated! |
|              | DO | 0 | test loit Vitual 1 |                                    |

The subscription can be enabled by selecting **'Enable Events**' from the context menu, whereby the message will be removed and the signal value immediately updated.

| UD Tesy 34   | 00 | U |                | testonic    | VILLUALI  |                                    |
|--------------|----|---|----------------|-------------|-----------|------------------------------------|
| 🚺 do Tesy 33 | DO | 1 |                | toot lisit  | Virtual 1 | Signal status will not be updated! |
| O do Tesy 32 | DO |   | Set 0          |             | Virtual 1 |                                    |
| Odo Tesy 31  | DO |   | Set 1          |             | Virtual 1 |                                    |
| O do Tesy 30 | DO |   | Simulated      |             | Virtual 1 |                                    |
| 🚺 do Tesy29  | DO |   | Simulated      |             | Virtual 1 |                                    |
| 🚺 do Tesy28  | DO |   | Enable Events  |             | Virtual 1 |                                    |
| 🚺 do Tesy27  | DO |   | Disable Events |             | Virtual 1 |                                    |
| 🚺 do Tesy26  | DO |   | Disable Events |             | Virtual 1 |                                    |
| O do Tesy25  | DO |   | View           |             | Virtual 1 |                                    |
| Odo Tesy24   | DO |   |                | LOSC OF INC | Virtual 1 |                                    |

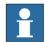

#### NOTE!

A signal can only be 'Enabled' if there are subscriptions available, i.e. some other signals must be disabled.

## 5.4 Adjust Robtargets

#### Pre-requisite

The **Execute** button of the feature **Adjust Robtargets** will be only enabled if the selected tooldata and/or wobjdata have the same properties (e.g. robhold, ufprog, ufmec, etc).

## **6 Problems Corrected**

## Overview

This section describes the problems solved in RobotStudio.

## 6.1 Solved Product Defect Documents (PDD) since RobotStudio 5.14.01

| ID       | Title                                                                             |
|----------|-----------------------------------------------------------------------------------|
| PDD11    | RS5.14: Border from points lasts 3 h or fails                                     |
| PDD51    | Unpack and Work: RobotStudio ignores relative directory of linked library files   |
| PDD70    | Simulation is not correct in an external axis system in RobotStudio               |
| PDD96    | RobotStudio - Slow performance relative to 5.13 in opening program for editing    |
| PDD112   | RS 5.14.01 RC2: E/A simulator not opening after two times                         |
| PDD121   | RS5.14.01 - Wrong French translation in menu header                               |
| PDD188   | RobotStudio IRB6640 ID Model wrong                                                |
| PDD191   | Undo doesn't work properly in RS 5.14.01                                          |
| PDD210   | RS5.14.01: not possible to open stations anymore                                  |
| PDD216   | RS5.14.01: Autpath max. distance not working                                      |
| PDD236   | RS5.14.01: IStart stays selected after creating new station with system           |
| PDD252   | RS5.14.01: IRBP libraries not correct                                             |
| DSE10526 | RobotStudio, ScreenMaker build error                                              |
| DSE10535 | RobotStudio - ScreenMaker: Access to variables in hidden modules                  |
| DSE10724 | RS5.14RC3: Interpolate ext. axis values not working for multiple axis positioners |

## 6.2 Solved Product Defect Documents (PDD) since RobotStudio 5.14

| ID       | Title                                                                |
|----------|----------------------------------------------------------------------|
| PDD00005 | Kinematic modeller sets tool frame wrong                             |
| PDD00009 | Collision detected, where no collision is                            |
| PDD00010 | Stationviewer size doubled                                           |
| PDD00015 | Saved stations cannot be opened anymore                              |
| PDD00020 | Create Border from Surface lasts 30 s                                |
| PDD00021 | AutoPath, Selecting a curve sends RS into dead lock                  |
| PDD00022 | RS5.14 Center of Circle not correct                                  |
| PDD08926 | The Chinese language support from RS contains trnslation errors.     |
| PDD09281 | Impossible to edit axis 4 of IRB660_RC into Robot Studio             |
| PDD09392 | Closing conveyor tracking setup window when not all data are entered |

| PDD09452 | system displayed twice in recent controllers menu                                           |
|----------|---------------------------------------------------------------------------------------------|
| PDD09464 | Buttons in graphic view hard to recognize                                                   |
| PDD09677 | IRB 660 in robot studio jog past limits axis 1                                              |
| PDD09806 | 'Copy data to task' function removes axes config. validation on original task targets       |
| PDD09950 | Reorient freehand not working correctly anymore                                             |
| PDD10178 | GetURange and GetVRange                                                                     |
| PDD10256 | Multiteach not working with positioner task T_POS                                           |
| PDD10437 | RS Station logic state does not store signals without access level "ALL"                    |
| PDD10459 | Body.scale method not working                                                               |
| PDD10533 | RobotStudio ScreenMaker increment decrement control                                         |
| PDD10535 | ScreenMaker                                                                                 |
| PDD10552 | RobotStudio UI for IO Simulator is still limited to show long signal's whole name           |
| PDD10560 | 'Save as Viewer' function exception                                                         |
| PDD10579 | Fail to subscribe on signal                                                                 |
| PDD10604 | RobotStudio 5.14 disappears randomly                                                        |
| PDD10618 | RAPID Profiler does not handle procedures with parameters                                   |
| PDD10626 | RS List of systems in system pool not updated                                               |
| PDD10630 | System from layout takes up to 50s, when using mediapool on network drive                   |
| PDD10636 | Error when moving a attached part to a component group [REGRESSION]                         |
| PDD10656 | RobotStudio 5.14 RC2 fails to open a simulation viewer file created by Palletizing PowerPac |
| PDD10661 | Update rate of OnlineMonitor not configurable                                               |
| PDD10662 | joint limits not configurable                                                               |
| PDD10663 | Limits for showing singularity with OnlineMonitor to small                                  |
| PDD10664 | RS 5.14 is much slower than 5.13 when opening a new station                                 |
| PDD10681 | Station Viewer keeps track of items selected during simulation recording                    |
| PDD10684 | Signalanalyzer user interface issues                                                        |
| PDD10685 | RS5.14RC2 Signalanalyzer, exported files corrupt                                            |
| PDD10707 | installation removes 5.13 SDK files                                                         |
| PDD10715 | Fine points and Wait instructions cause position errors in the log of the signalanalyzer    |
| PDD10716 | Signalanalyzer might fail to subscribe signal                                               |
| PDD10724 | Interpolate ext. axis values not working for multiple axis positioners                      |
| PDD10726 | Tool coordinate systeem still visible even when set to invisible                            |
| PDD10729 | Minor leftovers from RobotStudio uninstall                                                  |
| PDD10734 | RobotStudio Signal Analyzer UI issues                                                       |
| PDD10737 | Configuration calculated related to active tool instead of used tool                        |
| PDD10741 | Execute button in "Adjust robtarget" window deactivated                                     |
| PDD10763 | Mecanism frames are not displayed anymore in the Layout tree                                |
| PDD10764 | RS 5.14 crashes when using station with a servo gun                                         |
| PDD10769 | RS5.14 Free hand jogging crashes Robotstudio and destroys model                             |

| PDD10770 | Library for IRB460 has no flange with hole pattern [REGENERATE LIBRARY] |
|----------|-------------------------------------------------------------------------|
| PDD10777 | Incorrect configurations for IRB 120                                    |
| PDD10778 | Error in signal analyzer                                                |
| PDD10791 | RS5.14 license request file extension not licreqx with german language  |
| PDD10798 | System from layout not working with IRBP_C positioner                   |
| PDD10802 | Browser in offline tab doesn't show icons                               |

## **7 Known Limitations**

#### Overview

This section describes known limitations in RobotStudio.

### 7.1 General

#### \*Installation 'Visual Jsharp' error message on 32 bit OS

Occasionally during the installation there sometimes pops up an error message "The installation of Visual Jsharp.Net redistributable package 2.0 appears to have failed. Do you want to continue the installation?" Press YES in the message to continue the installation, RobotStudio will not be affected by this error.

#### Not possible to run RobotStudio installation with Chinese or Japanese language

The workaround is to install RobotStudio with English language and afterwards switch to Chinese/Japanese from the RS interface. This is done from: *File tab>Options>General>Appearance* 

Please note that the Japanese online help file for "Operating manual - IRC5 with FlexPendant" (ユーザーマニュアル - FlexPendantを搭載したIRC5) has some messy characters in the index tab.

#### Incorrect redirection for user folder

On PCs with Windows XP for which the user folder (My Documents) is configured to a different folder (e.g. C:\Data), the shortcut link of the standard Windows File Dialog may incorrectly redirect the default user folder of Windows XP, i.e. C:\Documents and Settings\<user name\My Documents.

#### File for "Application manual - SafeMove"

Please note that only the English language help file for "Application manual -SafeMove" is updated in this release. All other available languages use the previous revision of the manual. Updated translations will be made available in pdf format on ABB intranet and Partner web.

#### Only possible to open one SafeMove Configurator at the time

Only one SafeMove Configurator may be open at the time, even though several controllers may be connected. If the SafeMove Configurator is opened for one controller, the icon will become disabled for the other controller. This limitation also includes Offline, i.e. if SafeMove Configurator is opened in Offline, then it cannot be opened in Online for another controller and vice versa.

#### Compatibility of RobotStudio Library and Stations with older RobotStudio versions

RobotStudio is **not forwards compatible**, i.e. it is not possible to load stations or libraries created in RobotStudio 5.14 into an earlier version of RobotStudio such as e.g. RobotStudio 5.13.03. However, RobotStudio is **backwards compatible**, which means stations and libraries created in version 5.13.03 or earlier can be opened in RobotStudio 5.14.

## 7.2 Online

# Error Message: Failed to connect to controller. The communication could be lost or the maximum number of clients reached (hr = 0x80040402)

The error message *Failed to connect to controller. The communication could be lost or the maximum number of clients reached* (hr = 0x80040402) will appear if there are no connections available. (The number of connections are limited to four, i.e. three RobotStudio connections and the FlexPendant.) If connections are made available after this error message has appeared, then RobotStudio must be restarted before it can be connected to the controller in question. Otherwise the same error message will pop up again when trying to connect.

#### RobotStudio must be closed to release controller connection

If RobotStudio has been connected to a controller, whose connection has been deleted in the Online browser, then RobotStudio will still keep a connection to the controller. The connection will not be released until RobotStudio is closed.

#### Error message 'You are denied write access. Access is granted to Unkown'

If the connection to the real controller has been lost for some reason (one reason could be that the PC has awakened again after being in sleep mode) the message "You are denied write access. Access to <system name> is granted to Unknown (user location unknown)." may be displayed when trying to get mastership.

**Workaround:** The workaround is to log off the controller and then log on the controller again using the UAS system in the Online tab of RobotStudio.

#### Switching Network cable

Switching cable from ServicePort to LAN and maintaining an existing connection does not work. It is necessary to close the connection and reconnect.

Workaround: Restart RobotStudio and reconnect.

#### FlexPendant Viewer running with automatic reloading

When having FlexPendant Viewer running with automatic reloading of the screens and at the same time jogging the robot with the joystick the robot jogging might halt when the FlexPendant Viewer reloads.

#### Restart of Controller when connected through the service port

Re-connection of controller may fail when a controller is restarted from a service port connection.

#### Generating many signals using Add Signals tool may fail.

Adding many signals in one operation (>100) may fail and display the error message *Failed to apply changes to controller*.

**Workaround**: After start of RobotStudio, the first thing to do is to launch the Add Signals tool and generate the amount of signals you want. Do **not** expand the Configuration node of the browser and do **not** launch the Configuration Editor until the signals have been generated.

#### I/O Viewer is not refreshed after controller restart

When looking at I/O Signals launched for the entire I/O System this works just fine. However, due to a design limitation it is not possible for I/O Windows launched by Bus or Unit to be updated after a controller restart.

#### Task activation in Offline and Online

When starting program execution from the RAPID Editor, the tasks currently activated in the controller will be started. This applies both to Offline and Online controllers.

For Offline controllers, the active tasks are defined in the *Setup Simulation* dialog. This setting only applies to the Simulation Play button. The task settings of the controller will not be used in the Offline case.

#### 7.2.1 Online - Paint

#### Backup for Paint systems does not create backup of the PIB board

The Backup function of RobotStudio does not create a backup of the PIB board of the IRC5P system.

*Workaround*: Create the backup of the PIB board with the FlexPaint Pendant using an USB-stick.

#### Go Offline does not work for Paint systems

The Go offline function will not create a working Virtual controller system for Paint system unless the Paint package I/O option is set to Simulated.

## 7.3 Offline

#### 7.3.1 General

#### \*IO signals configured with access level 'DEFAULT'

When IO signals are configured with access level 'DEFAULT', only input signals are possible to set/reset.

NOTE: Not possible to set/reset from VFP or IO System window

#### \*The feature Configurations may fail in showing valid axes configurations using RW5.14

The feature **Configurations** for selecting the robot arm configuration (confdata) may fail, or not present all solutions, in some specific circumstances even when the target is reachable.

Workaround: Upgrade to RW5.14.01

#### The feature Configurations may incorrectly use Active Tool

The feature **Configurations** for selecting the robot arm configuration (confdata) of a move instruction uses the **Active Tool** instead of the instruction defined tooldata, if the **Enable Turns** checkbox is checked.

Workaround: Ensure that the Active Tool is set to the tooldata of the move instruction.

#### Instruction template update

RobotStudio will not automatically update the Instruction template files in the My Documents\RobotStudio\Instruction Templates folder, since these files are considered to be user files.

Workaround: The user has to manually copy the newest files from %ProgramFiles%\ABB Industrial IT\Robotics IT\RobotStudio 5.xx\Instruction Templates to the data folder.

#### VC does not start with RRI option and GSI folder structure missing.

The VC will hang when started with a system containing the RobotWare option *RRI* (Robot Reference Interface) if the GSI folder structure is missing.

**Workaround**: create GSI Folder before starting the VC inside the HOME directory of the system. See the Application Manual for Robot Reference interface for more information.

#### System in Guard Stop state in Automatic mode after run-time error

Certain run-time errors may cause the controller system to enter *Guard Stop* state in *Automatic* mode. This is the same behavior as in a physical robot controller system. This typically happens when a run-time error related to Conveyor Tracking occurs. A simulation cannot be started when the controller is in this state.

*Workaround:* To reset the controller state, open the Control Panel window and first switch to Manual mode, and then back to Automatic mode.

## Absolute Accuracy may cause the VC to miss the programmed position

The robot will not go to the programmed location if the controller has the Absolute Accuracy option activated and parameters from a real robot. The virtual robot in RobotStudio will move to fake targets in the same way as the real robot. The reason is that the robot models in RobotStudio are nominal and do not correspond to the real, physical robots calibrated with Absolute Accuracy parameters.

Workaround: Reset the Absolute Accuracy parameters for the virtual system.

## Information message starting system with IRB260/460/660/760

Starting a system with IRB260/660 gives you an error message: '*The number of joints is different between the library model and the controller configurations*'. The reason is that the IRBx60 is modeled with six joints in RobotStudio of which two are locked, but has four joints in the VC.

# Working range of IRB340

In some cases, it may be possible to Jump to Target and get Configurations for targets that are outside the working range of IRB340. This is due to the working range being defined as a cylinder and not only defined by the joint limits. It is however not possible to jog the robot to these targets.

#### Path handling of instructions with multiple joint targets

The path functions Rotate, Translate, and Mirror do not work as expected with instructions containing via points as jointtargets. The functions will leave the

jointtargets as is. Interpolate Path gives an Unknown Error and Tool Compensation reports an error message.

#### Process time is displayed only for Simulation - Play in Time Slice mode

This is the only combination for which a correct cycle time can be guaranteed when custom mechanisms are involved in the simulation. It is only in Time Slice mode that RobotStudio controls the time and can synchronize the execution of the Virtual Controller with custom mechanisms. For simulations that only involve robot motion, the cycle time is correct for other combinations as well (RAPID Editor – Play and FreeRun). The Process Timer will turn yellow if the process time cannot be guaranteed.

# Minor difference in process time of 'Simulation Play' and 'RAPID Editor Play'

The cycle time deviation between "Simulation Play" and "RAPID editor" is 0.05 s (constant). The difference is due to the program execution starting in different ways in the two scenarios. The play button of the RAPID Editor starts program execution in the same way as the FlexPendant, whereas the play button of the Simulation toolbar uses a slightly different mechanism. When executing program from the RAPID editor, it takes a small amount of time for RobotStudio to be aware that the simulation has started, which is why the "RAPID Editor" cycle time is 0.05 s smaller. The process time of the "Simulation" play is more accurate.

## Event Manager: Simulation cannot be triggered by analog system signals

The event manager only supports analog station signals, not analog system signals.

# 7.3.2 Station Viewer

#### \*Memory problem when doing Save As Viewer or Record to Viewer with large libraries

RobotStudio may run out of memory (*OutOfMemory exception*) when doing **Save As Viewer** or **Record To Viewer** if the station contains a very large library that is used in many instances. The reason is the libraries are disconnected (i.e. copied) before saving as viewer. This causes the memory usage to increase and an exception will occur of the memory limit is passed

**Workaround:** First, ensure that the computer matches the System Requirements, see Chapter 7: Installation Information. Try and reduce the amound of RAM used by reducing the graphic detail level to **Coarse (Options**  $\rightarrow$  **Graphics**  $\rightarrow$  **Geometry**  $\rightarrow$ **Details Levels**) and re-import the used CAD geometry. Additionally, the geometry (i.e. the mathematical CAD data) can be removed to keep only the graphics (the triangles that approximate the underlying CAD-data). Finally, try to reduce the length of the played simulation.

# 7.3.3 Signal Analyzer

## The Position signal is incorrectly recorded for stop points and wait instructions

When recording the Position signal for a robot controller, the value will incorrectly be recorded as zero when reaching a stop point (zonedata fine) or executing a wait instruction (e.g. WaitDI).

## \*Motion Signals delayed

There is a delay of approximately 200 - 500 ms before motion signals appear in the Signal Analyzer graph. The reason is two-fold: First, the controller requires a certain time to prepare the motion before the program can start. Second, the motion signal data is processed before it is recorded by RobotStudio. A consequence is that the first samples of a motion signal is used only for internal signal processing and will not be recorded.

#### \*Error message: Failed to subscribe on signal

The error message *Failed to subscribe on signal* may sometimes appear during signal recording.

Workaround: Restart the VC.

#### \*Maximum 26 signals can be exported

The number of signals that can be exported is limited to 26.

# 7.3.4 MultiMove

#### Include MultiMove option for system with several TCP robots

When creating a system for several manipulators (up to four) with SystemBuilder, either of the RobotWare options *MultiMove Independent*, or *MultiMove Coordinated* must be included for all of the related motion tasks to start.

*Note:* It is recommended to use the function "System From Layout" if applicable when creating robot systems for RobotStudio. Then the MultiMove option will automatically be added whenever required.

# MultiMove error: 'Object reference not set to an instance of an object'

When the Test Play button is pressed in the MultiMove tool, the following error message may be displayed: '*Object reference not set to an instance of an object*', but the robot moves and the Status '*Calculation OK*' is displayed. In addition, when '*Create Paths*' is pressed the following message is displayed: '*Can't create paths* : *Value cannot be null*', and no paths are created. In the '*Create Paths Settings*', is the WP TCP drop down empty.

Reason: wobj is not set for the current task

**Workaround needed for old stations:** For each task in the station, set as Active. This will automatically "refresh" active tool/workobject/path/process definition for specified task. Save the station to persist the changes.

# 7.3.5 Virtual FlexPendant

# The FlexPendant Option 'Non Motion Execution' is not supported

The FlexPendant has the option '*Non-motion Execution*' that can be set to prevent the real controller from moving even though the program is executing. RobotStudio will ignore this option and move the robot anyhow.

#### Controller switched to Automatic mode when RAPID instruction UiShow is executed

RobotStudio will automatically request mastership to the controller to update a data value, whenever the RAPID instruction '*UIShow*' instruction is used. This will only happen if the Virtual Operator Window is enabled. When starting Virtual Flexpendant with enabled Virtual Operator Window, a message window is launched, explaining that unexpected behaviour may occur.

Workaround: Disable the Virtual Operator Window in RobotStudio options.

#### Automatic mastership when interaction required in Virtual Operator Window "

RobotStudio will automatically request mastership when committing data to the controller, when actions are taken in Virtual Operator Window. This can cause undesired effect when using the Virtual FlexPendant at the same time.

Workaround: Disable the Virtual Operator Window in RobotStudio options.

#### Virtual Flex Pendent: Emergency Stop button

When the emergency stop button is pressed on the Virtual FlexPendant, it cannot be reset through the VC Control Panel. The button must be reset on the Virtual FlexPendant.

#### Virtual FlexPendant impairs performance when on top of graphics viewer

The control panel of the Virtual FlexPendant (VFP) might affect the performance of the graphical window if placed inside it. If this is the case on your computer, make sure to set the display mode of the VFP to simple mode. This is done by clearing the *'Enable transparency'* option in the *RobotStudio Option* dialog (a restart of the VFP is required after changing mode). Refreshing the graphical view might however still be somewhat delayed, especially when moving the VFP rapidly over the screen.

# 7.3.6 External Axis

## \*The feature Interpolate External Axis does not positioners of type D, K and R

The feature **Interpolate External Axis** does not support mechanisms that correspond to several mechanical units of the controller. The positioners of type D, K and R are examples of such mechanism.

#### Error 50091: 'Restart not possible' after warm start of a system with external axis

When restarting a system with activated mechanical units the activation state is lost. Then the program can no longer be started from the Virtual FlexPendant, the RAPID Editor or the RAPID Tasks window.

**Workaround:** Reset the program pointer ('Program Pointer to Main') before starting the program from the Virtual FlexPendant, the RAPID Editor or the RAPID Tasks window, or, start the program from the Simulation Play button.

#### JointTargets for external axis

JointTargets for external axis are not visualized in the graphical window.

#### TRACK mediapool only supports T\_ROB1

The Track additional options mediapool available on the RobotWare DVD image, only supports one track in the first task (T\_ROB1).

# 7.3.7 Network Drives and UNC Paths

#### \*RobotStudio on computers with roaming user profiles

RobotStudio may fail on PC configurations with roaming user profiles, i.e. when the users' documents folder resides on a server and not on the local disk.

**Workaround:** Redefine the 'User Project Folder' to a folder on the local disk (File  $\rightarrow$  Options  $\rightarrow$  General  $\rightarrow$  Files&Folders  $\rightarrow$  User Project Folder).

#### Virtual Controller does not support UNC paths

UNC paths cannot be used to locate Virtual Controller systems. Using UNC paths for VC systems will cause the log message '*Failed to initialize FW upgrade framework*' to appear when the system starts. Subsequent attempts to work with the VC such as synchronizing RAPID data will fail.

#### Creating and starting systems located on a network drive

When using a network drive to store RobotStudio data such as RobotWare systems or the RobotWare mediapool, the following problems may occur

- Virtual controller does not start
- Not possible to open VirtualFlexpendant

*Cause:* By default, the .NET Framework does **not** allow execution of code from a remote file system. This means the application may behave unexpectedly if the media used by the system or the system itself resides on a network share.

*Workaround*: To resolve this, the user must explicitly grant the required permissions: 1. Open Control Panel / Administrative Tools / Microsoft .NET Framework 2.0 Configuration

2. Open My Computer / Runtime Security Policy / Machine / Code Groups / All\_Code 3. Right-click on All\_Code and select New...

4. Type a name for the code group (for example "RobotWare") and click Next

5. In the condition dropdown select **URL**. Type the path to the RobotWare location, for example Z:\RobotWare\\* and click **Next** 

6. Select FullTrust and click Next.

7. Click Finish

# 7.3.8 RAPID

#### \*Difference in execution time for Simulation Play and RAPID Profiler

The execution time (**Process time**) displayed in RobotStudio after **Simulation Play** is less than 0.2 seconds larger than the time measured by the **RAPID Profiler** for any simulation. The reason is that the process time includes controller initialization time, whereas the RAPID Profiler only measures RAPID execution time.

*Tip:* When measuring very short cycle times of only a few seconds in RobotStudio, execute several cycles and calculate the average.

#### \*Adjust Robtargets does not support Offs or RelTool

The function **Adjust Robtargets** does not support move instructions with Offs or RelTool. They will not be adjusted.

#### **\*RAPID Profiler limitations**

- The Spy function does not produce useful output for systems based on RobotWare option CAP (Continuous Application Platform). This is the case for e.g. systems with ArcWelding. This affects the RAPID Profiler that analyses the log generated by the Spy function.
- The RAPID Spy function, which produces the input to the RAPID Profiler, measures **RAPID program execution time** as opposed to motion execution time. In many cases, however, it is the motion execution time that is of interest. To make these two times coincide for the RAPID procedures, ensure that the last move instruction of all procedures is a so-called stop point, e.g programmed with speedata *fine*. Otherwise, the RAPID instruction execution time will be lower than the motion execution time. The reason is that the program execution runs ahead of the motion execution unless the programmed point is a stop point. Read more about stop points in the *RAPID Reference Manual* included with RobotStudio. In particular, see *zonedata* and *stoppointdata*.

## Breakpoints deactivated when running simulation.

When running a simulation (Simulation Play) in time slice mode, all breakpoint set in the RAPID editor window(s) will be deactivated temporarily. This will prevent a situation, which may cause RobotStudio to hang, when a hitting a breakpoint during simulation.

#### Error Message: Sync. to Station completed with errors

*Error Message: Sync to Station completed with errors: New data <name> <type> has same name as existing object in same block <routine>.* 

When this error message appears, there is a storage type mixup between data already stored in RS and in the VC. Because of this, and per design, the data is not considered the same data.

*Workaround*: 1. Ensure all data declarations have the same definition in RS as in RAPID (there is no user interface for this).

2. Sync to station should now work.

3. Sync back to controller, and remember to change the data declarations back to what you want.

## Array of robtargets, tooldata and workobjects are not supported

RAPID programs containing arrays of tooldata, robtargets and workobjects are not supported, i.e. they will not be synchronized to the station.

## LOCAL declarations in RAPID are not supported the Paths & Targets browser

RobotStudio does not support LOCAL declarations of data or routines. RobotStudio will show an error message if such declarations are used.

#### The RAPID functions Offs and RelTool are not fully supported

RobotStudio does not fully support instructions using Offs or RelTool functions. They will be synchronized and will appear in the element browser, but commands such as "View Tool at Target" and "Locate Target" will not work. Targets used in the instructions will not be visible in the graphics. However, instructions can programmed and edited using the RAPID Editor and successfully simulated using the VC.

# 7.3.9 Building Controller systems

#### IRB5320 not supported in 'Create System From Layout'

In RS5.14.02 the IRB5320 is not supported by 'Create System From Layout'. A system has to be made using 'System Builder' instead. This will be solved in a subsequent version of RobotStudio.

#### Virtual Controller systems must be I-started after Modify System

A virtual controller system that has been modified using the function **Modify System** of the **System Builder** must be I-started for the changes to take effect.

#### Modify system with additional Mediapool(s) not in default location.

Trying to modify a system, which references one or several additional options mediapools not placed in the same folder as the used RobotWare mediapool, will cause the System Builder to fail to modify the system.

*Workaround*: Copy the additional options mediapool to the default mediapool location (*i.e.* %ProgramFiles%\ABB Industrial IT\Robotics IT\Mediapool\)

#### Mismatching drivesystem for selected manipulators in Systembuilder

Creating a system in System Builder with a virtual key, will result in a default drive system selection for 140/1400 manipulator types. For all manipulators different from these, the appropriate drive system has to be selected manually. See example for an IRB4600 below.

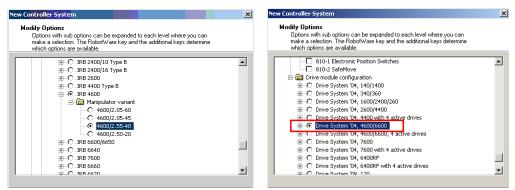

#### Not possible to Modify System for Pack and Go file.

It is not possible to use the function Modify System of the System Builder for a system that uses a mediapool embedded in a Pack&Work file.

*Workaround*: Copy the mediapool to the common Mediapool folder, and create the system from the backup.

#### System From Layout requires custom made track motion to be saved as library

The System From Layout requires that any custom made track motions used to be saved as library.

#### 'System From Layout' may fail to create system for previous RobotWare versions

RobotStudio uses a so-called *system key* to create a system using the function 'System From Layout'. The version of the key is called signature. If the key signature is not supported by the selected RobotWare version, the function will fail.

Workaround: Use RobotWare 5.14 or later.

#### Move/Copy of Virtual Controller systems

Warm-started systems cannot be moved to another location and/or PC. This will result in a non-working VC.

A typical symptom of the problem is that the Virtual Controller reports *Failed to retrieve procedure*.

Workaround and recommended method of working:

- 1. Use 'Pack & Go' to pack the station and system backups in a zip file.
- 2. Use 'Unpack & Work' to unpack the zip file created by 'Pack & Go'.

# 7.3.10 Paint

## Lack of Virtual Controller support for the Paint systems

Paint systems that are configured using the Paint package I/O option Discrete, Compact or Fieldbus, will result in a SysFail state.

Workaround: Re-create the system with the simulated I/O option.

#### No Virtual FlexPaint Pendant available

There is no Virtual FlexPaint Pendant available for Virtual Controller systems with paint robots.

Workaround: Use the regular Virtual FlexPendant instead.

#### Hidden main entry point for Paint systems

Controller systems for Paint robots (IRB5XXX) has a hidden main procedure to handle the so-called *job-queue*. This is why the user must define a new entry point, e.g. *main2*, using the *Setup Simulation* tool to avoid conflicts when working with a paint robot in RobotStudio.

#### Only single robot setups supported for Paint systems

It is possible to create the system with System builder for both single & multi paint robot systems using Virtual Key & Paint option. But a System failure will occur starting the Multi paint robot system. Only Single paint robot system can be started.

# 7.3.11 Conveyor Tracking

## **Circular Conveyor Tracking not supported**

RobotStudio does not support tracking of circular conveyors. Only linear conveyors are supported.

## Compiling a Conveyor Mechanism does not disable the Compile button

After compiling a conveyor mechanism, using the *Create Mechanism* tool, the *Compile Mechanism* button is not disabled. If the user presses the *Compile* button again, without changing anything, another identical conveyor mechanism will be created .

## Conveyor Tracking programs must be started with the Simulation-Play button

It is not possible to successfully run a RAPID program with Conveyor Tracking from the Virtual FlexPendant or from the RAPID Editor. The reason is that RobotStudio must simulate the *Conveyor Encoder Unit* in order to provide the required I/O signals to the system. This is only possible when running a simulation.

**Workaround:** Start the simulation with the Simulation-Play button of RobotStudio instead of the Virtual FlexPendant or the RAPID Editor.

## The same part can only be attached once on a Conveyor

It is not possible to attach the same part on a conveyor more then once.

*Workaround:* Import the same part several times, or copy and paste the part in the Layout browser, before attaching them to the conveyor.

*Note:* The part must not be attached to the conveyor during the copy and paste operations, then the copy will get the wrong transform.

# 7.3.12 Graphics and Geometry

# \*Snap Mode Centre of Gravity does not support bodies of type Wire

When Snap Mode **Centre of Gravity** is activated and a body of type **Wire** is selected (i.e. a curve or a line), then an exception will occur. When this happens press **Continue** to resume RobotStudio operation.

## \*Transparent textures

The feature only supports textures in .PNG format.

## Load station without geometry

Opening a station with the option '*Load Geometry*' unchecked, followed by saving the station, will cause the geometry (underlying CAD data) to be permanently removed.

## Workaround: None.

# Limited support for VRML 1

The VRML 1 import of RobotStudio does not support 2D layouts embedded in the VRML 1 file.

Workaround: Remove the embedded 2D layout before import, or use VRML 2.

#### The Healing option may increase size of CAD models

The healing option may be used during CAD import to try and heal CAD-models. For some CAD-models the size is increased a factor of ten.

*Workaround*: Uncheck the Healing option in the Import Geometry dialog or the CADconverter.

#### Problems when undoing Boolean operations on Geometry

Undoing a Boolean operation might not succeed. To recover from these problems, you need to delete the items that caused the problem.

#### Out of memory

The application might fail when out of memory due to the import of very large ACIS files or load of very large stations. There is no immediate workaround for this problem.

#### Use CAD Converter when converting CATIA V4 files

It is recommended to use the CAD Converter when converting CATIA V4 files, instead of importing the files directly into RobotStudio using '*Import Geometry*'.

*Note: The CATIA V4 converter requires a separate license.* 

# 7.3.13 AutoPath

#### **Option for Max Distance removed**

To keep backwards compatibility with CreatePathFromCurve the 'AutoPath' function has changed geometry tesselation method. Because of this, the parameter 'Max Distance' has been removed.

# 7.3.14 Heat Predicion Tool

## Only support for one robot in each VC

When a virtual controller has more than one robot, only one robot will have predictions calculated. The other robots will only display 0% chance of overheating.

# 7.3.15 External Axes Wizard

#### Paint systems not supported

Paint systems are not supported by the wizard in SR5.14.02.

#### The RobotStudio API is not thread safe

Access to the RobotStudio API is not inherently thread safe. Only access the API from the thread that your Add-In was called from by RobotStudio. If multiple threads manipulate the object model it can be left in an inconsistent state.

#### Properties and methods that use the type System.Drawing.Color will not work in VSTA.

This is a limitation on the Visual Studio Tools for Applications (VSTA) environment.

*Note*: There is a new VSTA-class VSTABridge that can be used to work around this problem, see API documentation.

## Static events cannot be called from applications developed in VSTA.

This affects for example the Simulation – Tick event.

**Workaround**: Create a standard add-in if static events are to be used. Alternatively, use the VSTABridge class that can workaround this problem, see API documentation.

#### **Debugging of VSTA Applications**

When debugging a VSTA application that adds menu items to the RobotStudio environment, then the menu will not be removed when the program execution stops. This may cause multiple entries of the same menu to be added in RobotStudio. This only affects VSTA add-ins being debugged and not completed VSTA add-ins.

Workaround: Restart RobotStudio to remove the extra menus.

#### VSTA Library add-ins not available

In the Add-ins browser there is a folder for so-called VSTA Library add-ins. This feature is not available.

#### Use Visual Studio 2010 Express for advanced add-in

The purpose of VSTA is to write custom actions and minor utilities. For advanced addin development use Visual Studio 2010 Express that can be downloaded free of charge from <u>http://www.microsoft.com/express/</u>

#### RsLoadData does not work from VSTA

(CQ7935)

# **VSTA** limitation

The 'FindDataDeclarationsByType' method used in VB.net throw an exception Limitation added to API doc.

# 7.4 ScreenMaker Limitations

#### \*Build error caused when Pulse Signal action is used

Drag and drop a control (ex : button). Define an action to pulse the digital signal. The time required to pulse the signal can either be entered manually in the listbox or bound to Application Variable. If the entry is made manually then the value is taken as a double instead of integer. This causes build error.

Workaround: Bind data to an Application Variable.

#### \*Dynamic update of Rapid Data

The switch from Manual Mode to Auto Mode causes the RAPID boolean data bound to the enabled property of control change to value TRUE. This behaviour is noticed when

the mode is changed from a different screen and not on the screen where the control is bound to RAPID boolean data.

#### \*Upper limit for VariantControl when bound to dnum variable

When the **VariantControl** is bound to a variable of type dnum, it can only increase its value up to the maximum of a num (8,388,608). When the value exceeds the limit, an exception will occur.

#### \*Data Binding to an index of array item

The data can be bound to index of array item, but the binding mechanism does not work at run time for the index. Use Action Trigger as a workaround. Use Application Variable to bind to index of array.

So when index value changes notify Action Trigger control (by triggerring signal or RAPID bool), which writes the index value to application variable.

Since, application variable is bound to index property, the array item changes.

#### Error on FlexPendant when using Turkish Language Settings

When user tries to perform a RAPID read operation, error is thrown from the FlexPendant as shown below.

| Unexpected Error in button1_Click |                                                                                                    |  |
|-----------------------------------|----------------------------------------------------------------------------------------------------|--|
| ×                                 | Message: Object reference not set to an instance of an object.                                                                                                    |  |
|                                   | System.NullReferenceException: Object<br>reference not set to an instance of an<br>object.<br>at<br>ABB.Robotics.Controllers.RapidDomain.Use<br>rDefined.FillFromString(String newValue) |  |

The error is noticed if system has Turkish or Azerbaijan language settings.

**Workaround:** If the error as shown in the screenshot is encountered and the language being used is either Turkish or Azerbaijan, change the language settings to English.

# Supports only I/O defined signals and not RAPID defined signals

Signals defined by RAPID declarations are not supported. Only signals defined by IO.cfg are supported.

## Not possible to add sub menu items on Command Bars

The FlexPendant controls have the ability to have sub menu items when a command bar button is pressed. This is not supported.

#### Not possible to add signals to ListBox / ComboBox

When adding items to the ListBox/ComboBox control, it is not possible to add I/O signals

#### Graph functionality is limited

There is a limitation in Graph functionality in terms of the property values not getting updated once it has been set by the user.

Example: User decides to plot a line graph, sets all the properties and sees it on the FlexPendant. But when he tries to modify the properties previously set, properties don't have the new value and still hold the previous value.

#### ScreenMaker Project stored as FlexPendant Project throws error

When a ScreenMaker project is saved as a FlexPendant project, an error message may be displayed when the controls are modified in Visual Studio.

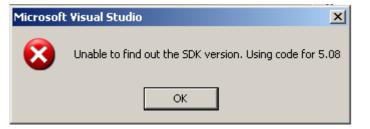

**Solution:** Open the source code whose designer form needs to be modified. Consider for example that we have a screen named Navigate. Start by opening the class definition of Navigate:

#### Initial State:

```
public class Navigate : ABB.Robotics.ScreenMaker.Windows.Forms.ScreenForm
{}
```

Instead of Navigate inheriting from

ABB.Robotics.ScreenMaker.Windows.Forms.ScreenForm use ABB.Robotics.Tps.Windows.Forms.TpsForm, see below

#### Modified State:

```
public class Navigate : ABB.Robotics.Tps.Windows.Forms.TpsForm
//commented - ABB.Robotics.ScreenMaker.Windows.Forms.ScreenForm
{}
```

This change will also enable the toolbox with FlexPendant specific GUI controls.

# NOTE!

There may be some errors in the output log window. When the form has been designed according to the needs, revert back to the prevsious state and rebuild the project. The state of the class definition should be:

```
public class Navigate : ABB.Robotics.ScreenMaker.Windows.Forms.ScreenForm
//commented - ABB.Robotics.Tps.Windows.Forms.TpsForm
{}
```

## Group box controls with Numpad

NumEditor control is placed as a sibling of the GroupBox. Numpad control gets opened on clicking the NumEditor. If NumPad does not fit inside the parent of NumEditor, in this case the GroupBox, the controls that were disabled by NumPad are not enabled again. The workaround is to make sure that the numpad fits inside the parent of the NumEditor,

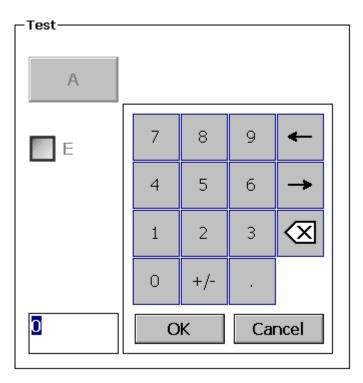

You must also avoid scenarios where the NumEditor is put outside a GroupBox (or any other control) where the Enabled property of any child control is bound to controller data.

If all controls of a ScreenMaker screen are siblings it should be fine when using the NumEditor while binding Enabled properties of controls.

# Unicode characters not supported

When creating a new SM project you are not allowed to use chars like "åäö".

# 8 RobotWare Compatibility

# 8.1 General

# Supported RobotWare versions

RobotStudio 5.14.01 is distributed with RobotWare 5.14.01 and works with RobotWare 5.05 and later. Please see below for details.

# 8.2 RobotWare 5.05 and 5.06 Compatibility

RobotWare 5.05 and 5.06 and revisions of those versions are supported with the following limitations:

## General

- The RAPID Editor does not support RobotWare 5.05 or 5.06, but requires RobotWare 5.07 or later.
   Workaround: Save the RAPID code to a text file and edit the code using any text editor. RAPID code can also be edited using the Virtual FlexPendant.
- The RAPID debugging features that are available in the Premium edition of RobotStudio (Step In, Step Over, Step Out, Breakpoints, Watch Window) are not available for 5.05 or 5.06 systems.
   Workaround: None.

## Offline

• The function *Sync to VC* may cause corrupt RAPID programs. The problem appears when lines (e.g. targets, paths) are removed from the RAPID program and paths are added to the RAPID program in the same *Sync to VC* operation. As a consequence, the new path may be added after the ENDMODULE statement. This problem does not appear when running RobotWare 5.07 or later. *Workaround: Do not add and remove RAPID paths and targets in the same* 

operation. If the problem has appeared, resolve the syntax error using the Virtual FlexPendant or any text editor.

The function System from Layout does not support RobotWare 5.05 or 5.06, but requires RobotWare 5.07 or later.
 Workaround: Use a supported RobotWare version or create the system manually by using System Builder.

## Online

- FlexPendant Viewer does not work RobotWare 5.05 or 5.06
- *Controller and System Properties* does not work for RobotWare 5.05 or 5.06

# 8.3 RobotWare 5.07 Compatibility

RobotWare 5.07 and its revisions of are supported with the following limitations:

| General |                                                                                                    |
|---------|----------------------------------------------------------------------------------------------------|
|         | • The location of the program pointer is not updated in the RAPID Editor during program execution.                                                                                                    |
| Offline |                                                                                                    |
|         | <ul> <li>A limitation in the versions 5.07.02, 5.07.03, and, 5.07.04 of RobotWare may cause the Virtual Controller to System Failure state during I-start on certain computers. The problem is due to the ctrl.bin-file not being correctly created.</li> <li>Workaround: Create an empty ctrl.bin file in the INTERNAL folder of the controller system, and then perform a warm start.</li> <li>Note: The problem will reappear if the system is I-started.</li> </ul> |

#### Online

• FlexPendant Viewer does not work RobotWare 5.07

# 8.4 RobotWare 5.08 Compatibility

RobotWare 5.08 and its revisions of are supported with the following limitations:

# Offline

• RobotWare 5.08 is not supported. Workaround: Use RobotWare 5.08.01 or later.

# 8.5 RobotWare 5.10 Compatibility

RobotWare 5.10 and its revisions of are supported with the following limitations:

## Offline

Starting a controller will generate internal UAS error in controller error log.

# 8.6 RobotWare 5.11 Compatibility

RobotWare 5.11 and its revisions of are supported with the following limitations:

## Offline

• Linear jogging of a robot across joint values that will cause a change of confdata may fail. For example, if the robot is jogged linearly when joint values is passing 90 degrees for axis 1 may cause the robot to stop or to change configuration.

# 8.7 RobotWare 5.12 Compatibility

RobotWare 5.12 and its revisions of are supported with the following limitations:

# Paint backups from RW 5.12.01 not compatible with RW 5.12.02 or later

Restoring a paint system backup from RobotWare 5.12.01 will cause SysFail for RobotWare 5.12.02 or later

Workaround: Add the following parameters to the configuration files

# EIO.CFG: EIO\_SIGNAL: -Name "doMainInMC" -SignalType "DO" -Unit "SysComm" -UnitMap "44" -Name "AlHVErrNo" -SignalType "GO" -Unit "SysComm" -UnitMap "150-151"\ -Access "ALL" -Name "AlHVEn" -SignalType "DO" -Unit "SysComm" -UnitMap "155"\ -Access "ALL" EIO\_CROSS: -Res "AlHVEn" -Act1 "HVEnabled" SYS.CFG:

```
CAB_TASK_MODULES:

-File "INTERNAL:/pntrapid/T_ROB1/cycinfo.sys" -ModName "cycinfo"\

-Task "T_ROB1"

-File "INTERNAL:/pntrapid/csv1kup.sys" -ModName "csv1kup" -AllTask \

-Hidden
```

# 8.8 RobotWare 5.13 Compatibility

RobotWare 5.13 and its revisions of are supported with the following limitations:

# Paint backups from RW 5.12.02, 5.12.03 or RW 5.13 or 5.13.01 not compatible with RW 5.13.02 or RW 5.13.03

There are several changes in the configuration database for I/O (EIO.CFG) and Controller (SYS.CFG) that will cause System Failure if an old backup is loaded. There are also changed in installed RAPID modules. To create a compatible configuration, proceed as follows:

- 1. Create and start a VC with a RobotWare 5.13.03 system containing the same options as your original backup, but do not load the backup.
- 2. Save the EIO.CFG and SYS.CFG to file.
- 3. Compare the saved files with the corresponding files of your backup. (You can use a text file comparison tool for simplification.)
- 4. Add your system-specific configuration to the general configuration files saved from the 5.13.01-system using a text editor.
- 5. Replace the files of the original backup with the corresponding modified configuration files.
- 6. Go through the RAPID modules of the backup and remove the default modules (i.e. those that are not changed by the user).
- 7. Load the backup and restart the system. You are done.

# 8.9 General Compatibility Limitations

## **RAPID Profiler**

The profiler will be able to create a log file for the profiler automatically for RobotWare 5.14 or later. For RobotWare 5.13 or earlier, the log file must be created manually using the RAPID Spy command (SpyStart/SpyStop).

# Safety Configuration

Safety configuration of a track motion IRC5 system equipped with a safety controller of type EPS or SafeMove can be done without the need to read track motion parameters manually when using RobotWare 5.11.01 or later. Encrypted parameters needed by the safety controller will be automatically read by EPS Wizard and SafeMove Configurator, respectively.

# 8.10 ScreenMaker Compatibility

# RobotWare

It is possible to use previous RobotWare versions, but with some limitations.

- ActionTrigger has been redesigned and will work only on RobotWare 5.12.02 or later.
- The controls *Button*, *TpsLabel* and *PictureBox* controls was modified in RobotStudio 5.13. The property '*Allow MultipleStates*' of these controls can be accessed from RobotWare 5.13 and later.

Memory Leak issue has been fixed in RunRoutine button.

# FlexPendant SDK

ScreenMaker should be used with FlexPendant SDK 5.12.02 or later. There is an option to select which of the versions of FlexPendant SDK versions installed on the computer to use when ScreenMaker is launched.

# 8.11 Support for future RobotWare versions

RobotStudio 5.14.01 supports all future minor revisions of RobotWare, but no future major releases. For example, RobotStudio 5.14.01 will support RobotWare 5.14.02 (if, and when available) but not RobotWare 5.15.

# **9 Installation Information**

# 9.1 Prerequisites

#### Before You Install...

Before you begin installing RobotStudio, you must have Administrator privileges to successfully complete the installation.

#### Licensing

RobotStudio is categorized into the following two feature levels:

- **Basic** Offers selected RobotStudio functionality to configure, program, and run a virtual controller. It also includes online features for programming, configuring, and monitoring a real controller connected over Ethernet.
- **Premium** Offers full RobotStudio functionality for offline programming and simulation of multiple robots. The Premium level includes the features of the Basic level and requires activation.

# 9.2 System Requirements

#### **Software Requirements**

| Operat | ina Sv | vstem |
|--------|--------|-------|
|        |        | ,     |

| Operating System                    |                |  |  |  |
|-------------------------------------|----------------|--|--|--|
| Microsoft Windows XP Service Pack 3 | 32-bit edition |  |  |  |
| Microsoft Windows 7                 | 32-bit edition |  |  |  |
| Microsoft Windows 7 (recommended)   | 64-bit edition |  |  |  |
|                                     |                |  |  |  |

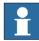

NOTE!

The Windows Firewall will try to block features necessary to run RobotStudio. Make sure to unblock these features when asked (Industrial Robot Discovery Server, RobotStudio StudioAppFramework module, Virtual RobotController (all published by ABB)). The blocking state of a certain program can be viewed and changed at *Start/Control Panel/Windows Security Center/Windows Firewall*. Read more on <a href="http://www.microsoft.com">http://www.microsoft.com</a>.

# **Hardware Requirements**

| CPU                 | 2.0 GHz or faster processor, multiple cores recommended                                                           |
|---------------------|----------------------------------------------------------------------------------------------------|
| Memory              | 3 GB if running Windows 32 bit edition<br>6 GB if running Windows 64 bit edition.                                 |
| Free disk space     | 5+ GB free space                                                                                                  |
| Graphics card       | High-performance DirectX 9 or OpenGL-compatible graphics card with the corresponding up-to-date drivers installed |
| Screen resolution   | 1920 x 1200 pixels recommended                                                                                    |
| DPI                 | Normal size (100% / 96 dpi) up to Medium size (125% / 120 dpi)                                                    |
| Mouse               | Three-button mouse                                                                                                |
| 3D Mouse [optional] | Any 3D mouse from 3DConnexion, see http://www.3dconnexion.com.                                                    |
| Disk Drive          | DVD-ROM Drive (required only if you receive the RobotStudio installer on a DVD).                                  |

# 9.3 Installing RobotStudio

## Installation Instructions

Upon installation of RobotStudio 5.14.01, the user will be asked if any existing installation of RobotStudio 5.13.03 (5.14 will be removed) or earlier should be uninstalled automatically or if the existing installation should remain. Any previous installation of RobotStudio Online will remain untouched.

RobotStudio requires RobotWare to be installed. Optionally, the Track mediapool may also be installed to add support for the track motions IRBTx004.

## How to install RobotStudio on a PC

- 1. Insert the robot software DVD in the PC (or browse to the RobotStudio DVD image if it is saved on your computer).
- 2. Unless the installation menu appears automatically (which it should if you have inserted a DVD into the PC), then double-click the file **launch.exe** file to it bring up.
- 3. Select language for the installation menu.
- 4. On the installation menu, click Install Products.
- 5. On the Install Products menu, click **RobotStudio**. This opens an installation wizard, which will guide you through the rest of the RobotStudio installation.
- 6. Follow the instructions in the installation wizard.
- 7. Now, install RobotWare. On the Install Products menu, click **RobotWare**. This opens an installation wizard, which will guide you through the rest of the RobotWare installation.
- 8. (Optional) Proceed with installing the Track mediapool. On the Install Products menu, click **Additional Options.** This will open a file browser that displays the Track mediapool installation and other available options.
- 9. Double-click on the **TrackMotion** folder.
- 10. Double-click on the file **setup.exe** to start the installation wizard. Proceed through the wizard.
- 11. The next step is to activate RobotStudio, see below.

*Note:* For an immediate trial period of 30 days, RobotStudio will work without activation.

# 9.4 Activate RobotStudio

To continue using your product with all of its features after the trial period, you must activate it. RobotStudio Product Activation is based on Microsoft anti-piracy technology and designed to verify that software products are legitimately licensed.

Activation works by verifying that the Activation Key is not in use on more personal computers than are permitted by the software license.

## How do I activate RobotStudio?

When you start RobotStudio for the first time after installation, you are prompted to enter your 25-digit Activation Key (*xxxxx-xxxxx-xxxxx-xxxxx*).

**Trial period**: Before entering a valid Activation Key, you can run the software, in Premium functionality mode, with all the features enabled (including the CAD converter options), for a trial period of up to 30 days. Please note that the trial period days start immediately after installation. After entering a valid Activation Key, you will see only the features you have purchased (if installed during the trial period you will loose the trial period time).

**Basic functionality mode:** After the trial period, the software reverts to Basic functionality mode unless you have entered a valid Activation Key. In Basic functionality mode, RobotStudio only allows the use of the Online and basic Virtual Controller features. No existing files or stations are harmed in Basic functionality mode. After activating your software, you will have full functionality for the features you have purchased.

*Note:* Activation is not required for the Online features for programming, configuring and monitoring a real controller connected over Ethernet.

## Activate automatically over the Internet or manually

The Activation Wizard gives you two choices on how to proceed:

**Automatic activation by using the Internet (recommended):** Once you have selected the option *Activate RobotStudio over the Internet*, and proceeded through the Wizard, the Activation Wizard automatically contacts the ABB licensing servers over your Internet connection. If you are using a valid Activation Key that has not exceeded the number of installations allowed, your product is activated immediately.

When you activate over the Internet, your activation request is sent to ABB. Your license will then be automatically installed and your product ready for use. If you choose to activate over the Internet but are not currently connected, the wizard alerts you that there is no connection.

**Manual activation:** If the computer does not have an Internet connection, you must create a license request file by selecting the option *Create a license request file*. Proceed through the wizard, enter your Activation Key and save the License Request File to your computer. Use a removable medium, such as a USB stick or floppy disk, to transfer the file to a computer with an Internet connection. Open a web browser and go to <u>http://www101.abb.com/manualactivation/</u> and follow the instructions. The result will be a License File that should be saved and transferred back to the computer holding your product. Relaunch the Activation Wizard and select the option *Install a license file*. Proceed through the wizard, selecting the License File when requested. Upon completion, RobotStudio is activated and ready for use.

## How do I activate later?

If you do not want to activate your copy of the software at installation, you can do so later. The following steps will launch the Activation Wizard:

- 1. Go to the **File** tab, and then click on the **Options** button, and select the **Licensing** section.
- 2. Click Activation Wizard to launch the activation wizard.
- **3.** If your RobotStudio installation has been activated, you will have valid licenses for the features covered by your subscription.

#### Which RobotStudio version are you using?

The version number of RobotStudio is displayed on the start page that appears when RobotStudio is started.

#### How can I tell whether my RobotStudio installation has already been activated?

- 1. Go to the **File** tab, and then click on the **Options** button, and select the **Licensing** section.
- 2. Click View Installed License Keys to see the status of your current license.
- **3.** If your RobotStudio installation is activated, you will have valid licenses for the features covered by your subscription.

## **Network licenses**

Network licenses are now available in RobotStudio 5.14.02 for schools and ABB certified partners.

# **10 Technical Support**

# 10.1 Overview

# **Contacting ABB**

If you have any questions or problems with your RobotStudio installation, please get in touch with your local ABB Robotics Service representative, see <u>http://www.abb.com/contacts</u>.

## Have the following in mind

- 1. Running the latest version of RobotStudio help ensure that it works properly and includes improvements and new product functionality. ABB recommends that you update to the latest version of RobotStudio whenever a new version is available and before contacting ABB for support.
- 2. Give a brief description of how to reproduce your problem.
- 3. Create screenshots if applicable. (Use ALT + PRINT SCREEN to get an image of the active window instead of the entire screen.)
- Generate a Full Scan with the RobotStudio Support Tool available next to RobotStudio in the Start menu, save the report and attach it with your problem description. (Click Start → Programs → ABB Industrial IT → Robotics IT → RobotStudio → RobotStudio Support Tool, click on Run Full Scan and then Save Report.
- 5. We also need the following user information:
  - i. name
  - ii. company
- iii. contact information
- iv. what operating system you are running (incl. language)
- v. subscription ID for your purchased license.

*Note:* When sending large (> 1 Mb) files, please compress them with WinZip® or WinRAR.

## License support

For license-related questions, please contact the team responsible for license support directly at *softwarefactory support@se.abb.com*